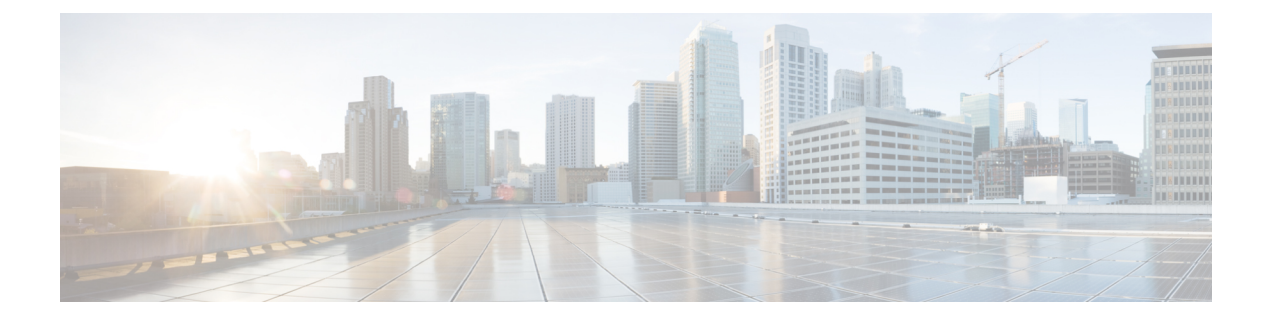

## **Embedded Event Manager** の設定

この章は、次の項で構成されています。

- Embedded Event Manager について (1 ページ)
- Embedded Event Manager の設定 (6ページ)
- Embedded Event Manager の設定確認 (18 ページ)
- Embedded Event Manager の設定例 (19 ページ)
- イベント ログの自動収集とバックアップ (20 ページ)
- その他の参考資料 (36 ページ)
- EEM の機能の履歴 (36 ページ)

## **Embedded Event Manager** について

Cisco NX-OS システム内のクリティカル イベントを検出して処理する機能は、ハイ アベイラ ビリティにとって重要です。Embedded Event Manager (EEM) は、デバイス上で発生するイベ ントをモニターし、設定に基づいてこれらのイベントを回復またはトラブルシューティングす るためのアクションを実行することによってシステム内のイベントを検出して処理する、中央 のポリシー駆動型のフレームワークを提供します。

EEM は次の 3 種類の主要コンポーネントからなります。

#### イベント文

何らかのアクション、回避策、または通知が必要になる可能性のある、別の Cisco NX-OS コンポーネントからモニターするイベント。

#### アクション文

電子メールの送信やインターフェイスのディセーブル化などの、イベントから回復するた めに EEM が実行できるアクション。

#### ポリシー

イベントのトラブルシューティングまたはイベントからの回復を目的とした1つまたは複 数のアクションとペアになったイベント。

EEM を使用しない場合は、個々のコンポーネントが独自のイベントの検出および処理を行い ます。たとえば、ポートでフラップが頻繁に発生する場合は、「errDisable ステートにする」 のポリシーが ETHPM に組み込まれます。

## **Embedded Event Manager** ポリシー

EEM ポリシーは、イベント文および 1 つまたは複数のアクション文からなります。イベント 文では、探すイベントとともに、イベントのフィルタリング特性を定義します。アクション文 では、イベントの発生時に EEM が実行するアクションを定義します。

たとえば、いつカードがデバイスから取り外されたかを識別し、カードの取り外しに関する詳 細を記録する EEM ポリシーを設定できます。カードの取り外しのインスタンスすべてを探す ようにシステムに指示するイベント文および詳細を記録するようにシステムに指示するアク ション文を設定します。

コマンドライン インターフェイス(CLI)または VSH スクリプトを使用して EEM ポリシーを 設定できます。

EEM からデバイス全体のポリシー管理ビューが得られます。EEM ポリシーが設定されると、 対応するアクションがトリガーされます。トリガーされたイベントのすべてのアクション(シ ステムまたはユーザー設定)がシステムによって追跡され、管理されます。

#### 設定済みのシステム ポリシー

Cisco NX-OS には、設定済みのさまざまなシステム ポリシーがあります。これらのシステム ポリシーでは、デバイスに関連する多数の一般的なイベントおよびアクションが定義されてい ます。システムポリシー名は、2個の下線記号()から始まります。

一部のシステムポリシーは上書きできます。このような場合、イベントまたはアクションに対 する上書きを設定できます。設定した上書き変更がシステム ポリシーの代わりになります。

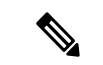

上書きポリシーにはイベント文を含める必要があります。イベント文が含まれていない 上書きポリシーは、システム ポリシーで想定されるすべてのイベントを上書きします。 (注)

設定済みのシステム ポリシーを表示し、上書きできるポリシーを決定するには、**show event manager system-policy** コマンドを使用します。

#### ユーザー作成ポリシー

ユーザー作成ポリシーを使用すると、ネットワークのEEMポリシーをカスタマイズできます。 ユーザー ポリシーがイベントに対して作成されると、ポリシーのアクションは、EEM が同じ イベントに関連するシステムポリシーアクションをトリガーした後にのみトリガーされます。

#### ログ ファイル

EEMポリシーの一致に関連するデータが格納されたログファイルは、/log/event\_archive\_1ディ レクトリにある event archive 1 ログ ファイルで維持されます。

## イベント文

対応策、通知など、一部のアクションが実行されるデバイス アクティビティは、EEM によっ てイベントと見なされます。イベントは通常、インターフェイスやファンの誤動作といったデ バイスの障害に関連します。

イベント文は、どのイベントがポリシー実行のトリガーになるかを指定します。

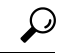

ポリシー内に複数のEEMイベントを作成し、区別してから、カスタムアクションをトリ ガーするためのイベントの組み合わせを定義することで、イベントの組み合わせに基づ いた EEM ポリシーをトリガーするように EEM を設定できます。 ヒント

EEM ではイベント フィルタを定義して、クリティカル イベントまたは指定された時間内で繰 り返し発生したイベントだけが関連付けられたアクションのトリガーになるようにします。

一部のコマンドまたは内部イベントが他のコマンドを内部的にトリガーします。これらのコマ ンドは表示されませんが、引き続きアクションをトリガーするイベント指定と一致します。こ れらのコマンドがアクションをトリガーするのを防ぐことはできませんが、どのイベントがア クションを引き起こしたかを確認できます。

#### サポートされるイベント

EEM はイベント文で次のイベントをサポートします。

- カウンタ イベント
- ファン欠損イベント
- ファン不良イベント
- メモリしきい値イベント
- 上書きされたシステム ポリシーで使用されるイベント
- SNMP 通知イベント
- syslog イベント
- システム マネージャ イベント
- 温度イベント
- 追跡イベント

## アクション文

アクション文は、イベントが発生したときに、ポリシーによってトリガーされるアクションを 説明します。各ポリシーに複数のアクション文を設定できます。ポリシーにアクションを関連 付けなかった場合、EEM はイベント観察を続けますが、アクションは実行されません。

トリガーされたイベントがデフォルト アクションを処理するために、デフォルト アクション を許可する EEM ポリシーを設定する必要があります。たとえば、一致文で CLI コマンドを照 合する場合、EEMポリシーにevent-defaultアクション文を追加する必要があります。この文が ないと、EEM ではコマンドを実行できません。

(注)

ユーザー ポリシーまたは上書きポリシー内のアクション文を設定する場合、アクション 文が、相互に否定したり、関連付けられたシステム ポリシーに悪影響を与えるようなこ とがないように確認することが重要です。

#### サポートされるアクション

EEM がアクション文でサポートするアクションは、次のとおりです。

- CLI コマンドの実行
- カウンタのアップデート
- デバイスのリロード
- syslog メッセージの生成
- SNMP 通知の生成
- システム ポリシー用デフォルト アクションの使用

### **VSH** スクリプト ポリシー

テキスト エディタを使用して、VSH スクリプトでポリシーを作成できます。VSH スクリプト を使用して作成されたポリシーには、他のポリシーと同様にイベント文とアクション文が含ま れます。また、これらのポリシーはシステムポリシーを拡張するか、または無効にすることが できます。

VSH スクリプト ポリシーを定義したら、それをデバイスにコピーしてアクティブにします。

### **Embedded Event Manager** のライセンス要件

この機能には、ライセンスは必要ありません。ライセンスパッケージに含まれていない機能は すべてCiscoNX-OSシステムイメージにバンドルされており、追加費用は一切発生しません。 NX-OS ライセンス方式の詳細については、『*Cisco NX-OS Licensing Guide*』を参照してくださ い。

### **Embedded Event Manager** の前提条件

EEM を設定するには、network-admin の権限が必要です。

## **Embedded Event Manager** の注意事項および制約事項

EEM の設定を計画するときは、次の点を考慮します。

- 設定可能な EEM ポリシーの最大数は 500 です。
- ユーザポリシーまたは上書きポリシー内のアクション文が、相互に否定したり、関連付け られたシステムポリシーに悪影響を与えたりするようなことがないようにする必要があり ます。
- 発生したイベントでデフォルトのアクションを処理できるようにするには、デフォルトの アクションを許可する EEM ポリシーを設定する必要があります。たとえば、一致文でコ マンドを照合する場合、EEMポリシーにevent-defaultアクション文を追加する必要があり ます。この文がないと、EEM ではコマンドを実行できません。
- イベント ログの自動収集とバックアップには、次の注意事項があります。
	- デフォルトでは、スイッチのログ収集を有効にすると、サイズ、規模、コンポーネン トのアクティビティに応じて、15分から数時間のイベントログが利用できるようにな ります。
	- 長期間にわたる関連ログを収集できるようにするには、必要な特定のサービス/機能に 対してのみイベントログの保持を有効にします。「単一サービスの拡張ログファイル 保持の有効化」を参照してください。内部イベントログをエクスポートすることもで きます。「外部ログ ファイル ストレージ」を参照してください。
	- トラブルシューティングを行うときは、内部イベントログのスナップショットを手動 によりリアルタイムで収集することをお勧めします。「最近のログファイルのローカ ル コピーの生成」を参照してください。
- イベント文が指定されていて、アクション文が指定されていない上書きポリシーを設定し た場合、アクションは開始されません。また、障害も通知されません。
- 上書きポリシーにイベント文が含まれていないと、システムポリシーで可能性のあるイベ ントがすべて上書きされます。
- 通常コマンドの表現の場合:すべてのキーワードを拡張する必要があり、アスタリスク (\*)記号のみが引数の置換に使用できます。
- EEM イベント相関は 1 つのポリシーに最大 4 つのイベント文をサポートします。イベン ト タイプは同じでも別でもかまいませんが、サポートされるイベント タイプは、cli、カ ウンタ、snmp、syslog、追跡だけです。
- 複数のイベント文が EEM ポリシーに存在する場合は、各イベント文に **tag** キーワードと 一意な tag 引数が必要です。
- EEM イベント相関はシステムのデフォルト ポリシーを上書きしません。
- デフォルトアクション実行は、タグ付きのイベントで設定されているポリシーではサポー トされません。

• イベント指定が CLI のパターンと一致する場合、SSH 形式のワイルド カード文字を使用 できます。

たとえば、すべての show コマンドを照合する場合は、**show \*** コマンドを入力します。 **show . \*** コマンドを入力すると、機能しません。

• イベント指定が一致するsyslogメッセージの正規表現の場合、適切な正規表現を使用でき ます。

たとえば、syslog が生成されているポート上で ADMIN\_DOWN イベントを検出するに は、**.ADMIN\_DOWN.** を使用します。**ADMIN\_DOWN** コマンドを入力すると、機能しま せん。

- syslogのイベント指定では、regexは、EEMポリシーのアクションとして生成されるsyslog メッセージと一致しません。
- EEM イベントが CLI の **show** コマンドと一致し、画面に表示するために(および EEM ポ リシーによってブロックされないために)**show** コマンドの出力が必要な場合は、EEM ポ リシーの最初のアクションに対して、**event-default** コマンドを指定する必要があります。

## **Embedded Event Manager** のデフォルト設定

#### 表 **<sup>1</sup> :** デフォルトの **EEM** パラメータ

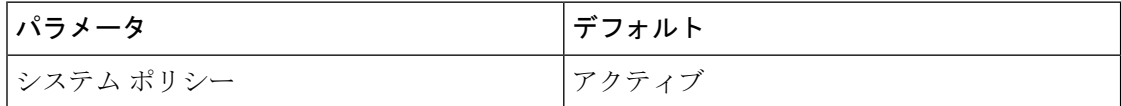

## **Embedded Event Manager** の設定

### 環境変数の定義

環境変数の定義はオプションの手順ですが、複数のポリシーで繰り返し使用する共通の値を設 定する場合に役立ちます。

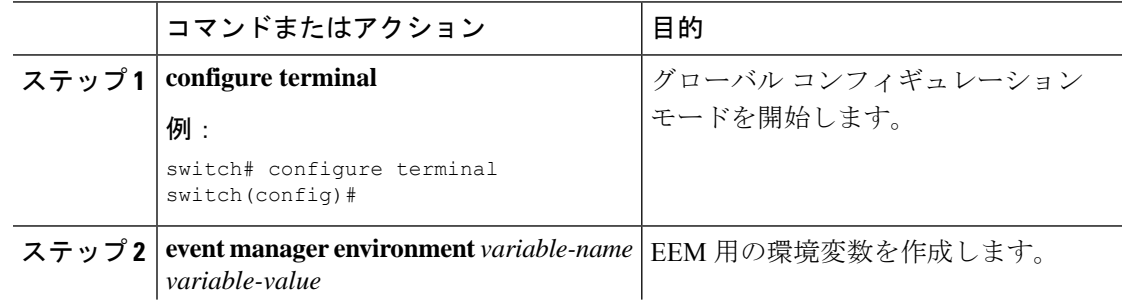

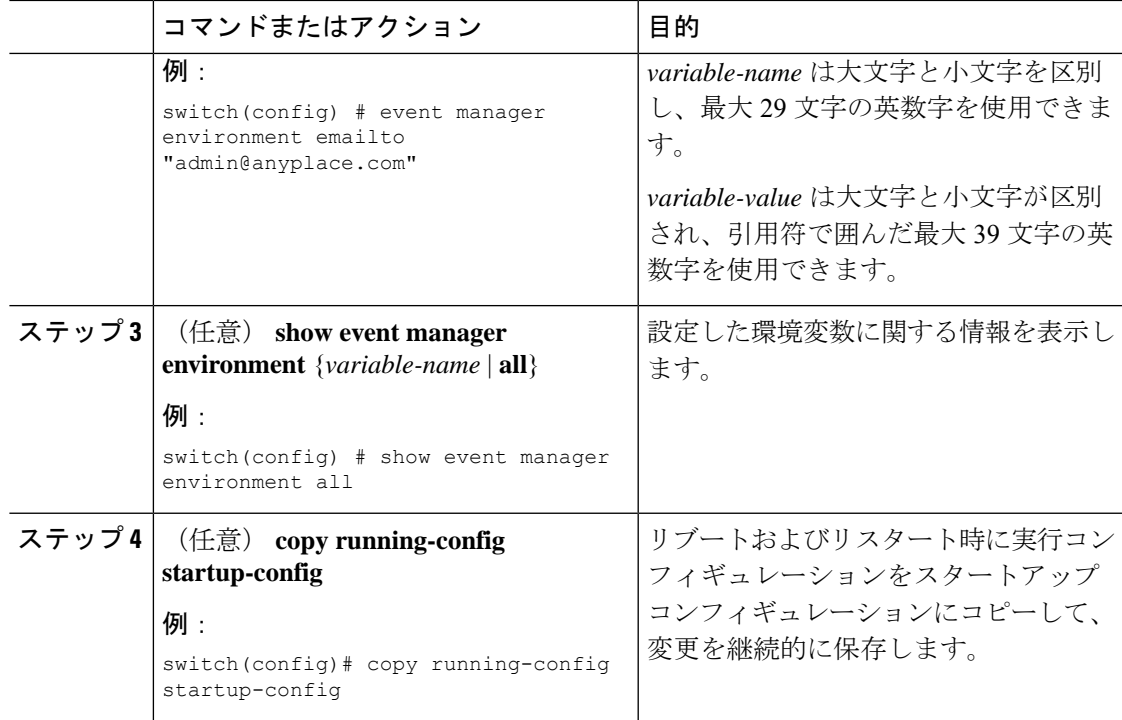

#### 次のタスク

ユーザー ポリシーを設定します。

## **CLI** によるユーザ ポリシーの定義

#### 手順

I

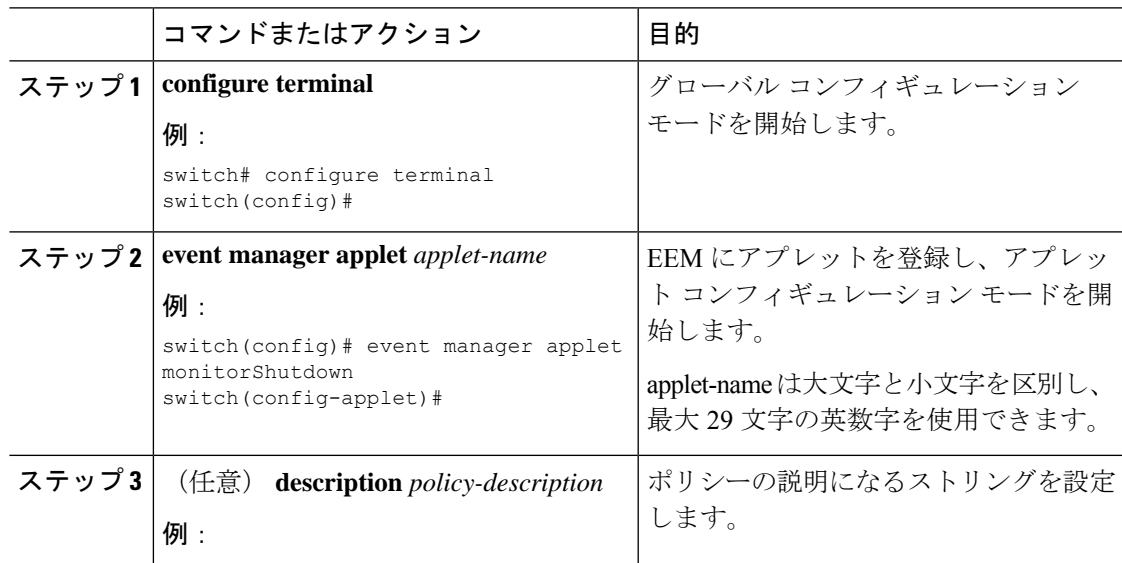

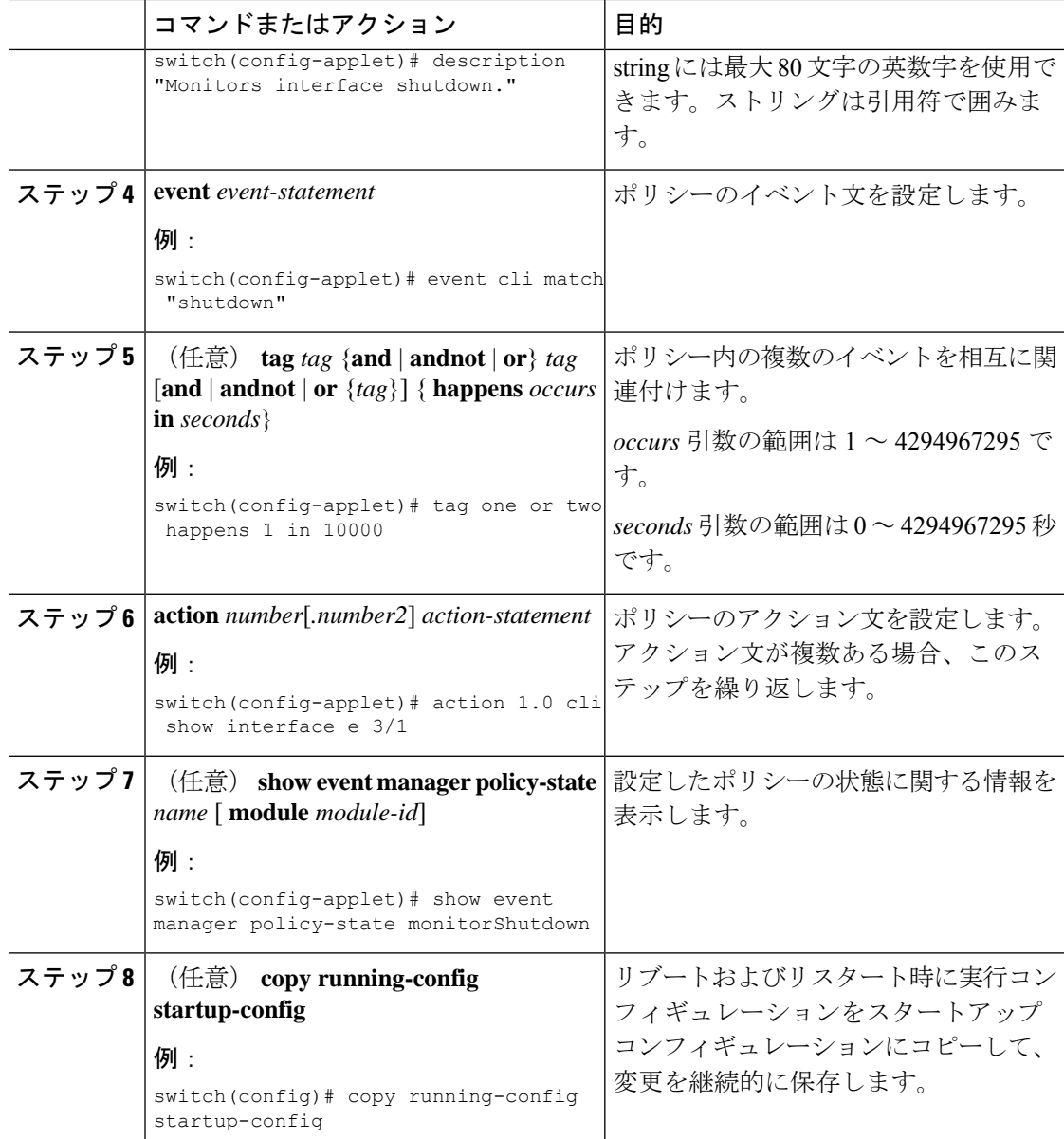

#### 次のタスク

イベント文およびアクション文を設定します。

## イベント文の設定

イベント文を設定するには、EEMコンフィギュレーションモード(config-applet)で次のいず れかのコマンドを使用します。

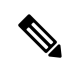

多くの機能が展開されている場合、ベースラインのメモリでは、マイナー、重大、およ びクリティカルのしきい値を定義する必要があります。デフォルトのしきい値は DRAM サイズに応じて起動時に計算されるため、その値はプラットフォームで使用されている DRAMサイズによって異なります。しきい値は、system memory-thresholds minor percentage severe percentage critical percentage コマンドを使用して設定できます。メモリの少ないプ ラットフォーム、たとえば 4GB DRAM を搭載したデバイスでは、誤ったアラームが発生 しないようにメモリのしきい値を高い値に設定します。 (注)

#### 始める前に

ユーザー ポリシーを定義します。

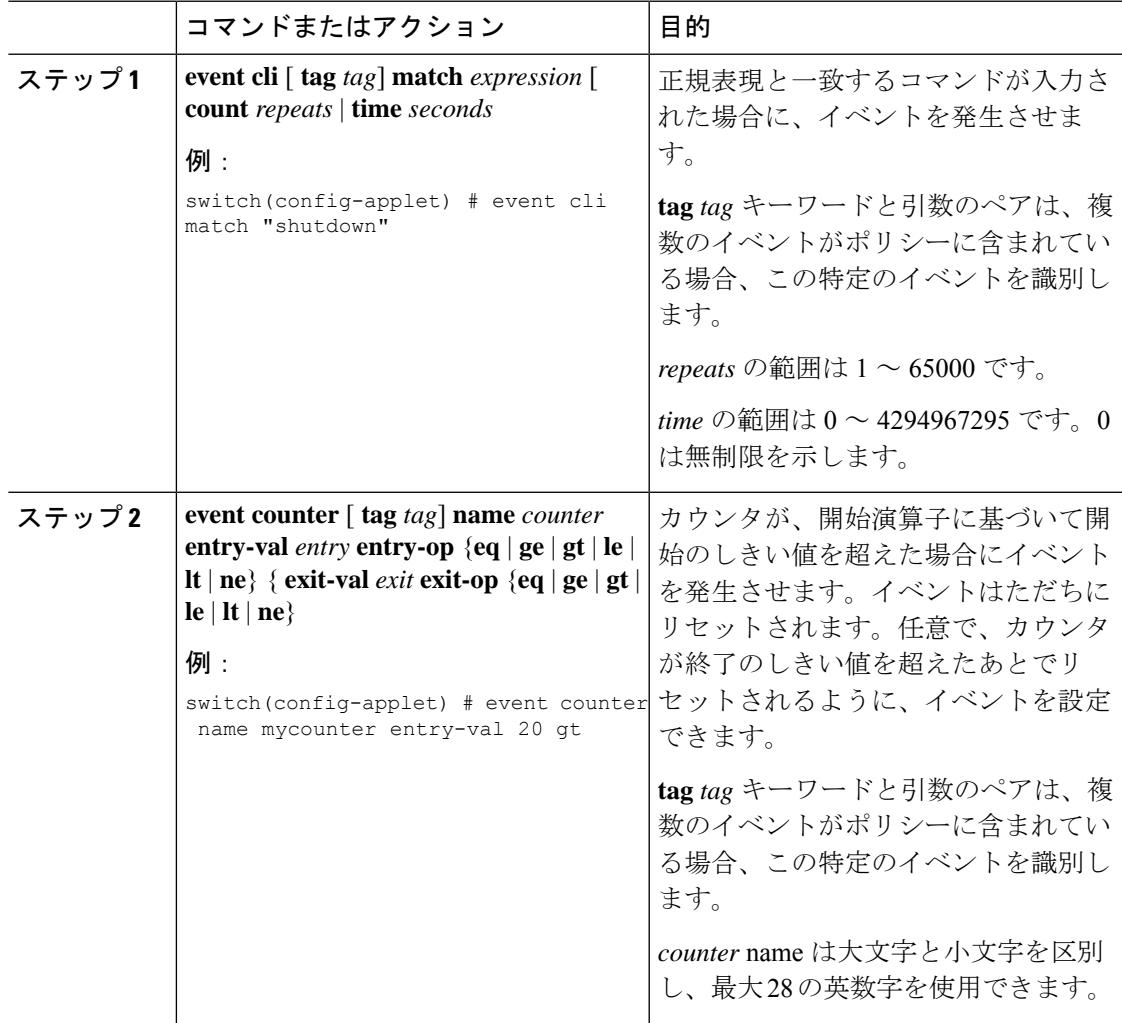

 $\mathbf I$ 

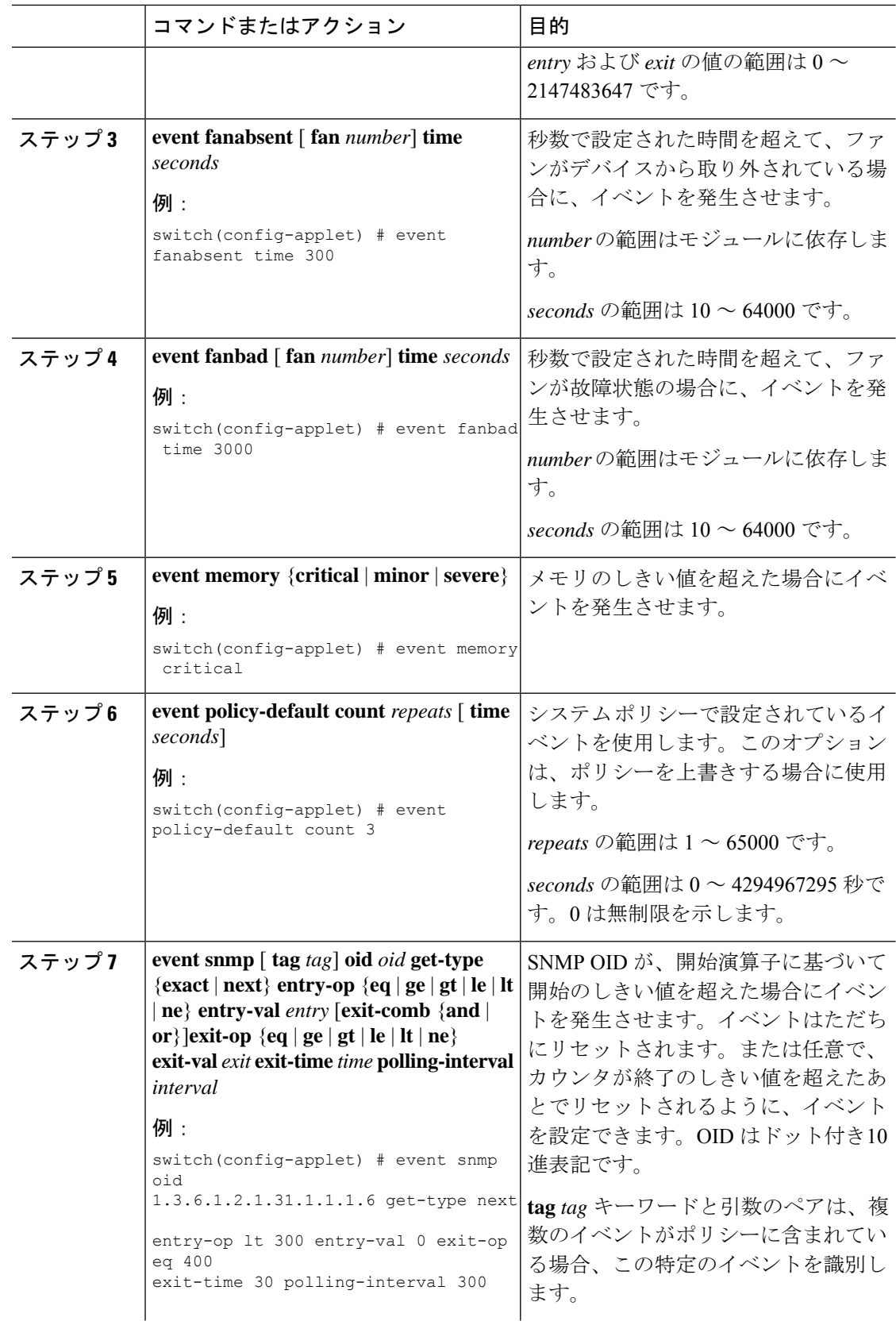

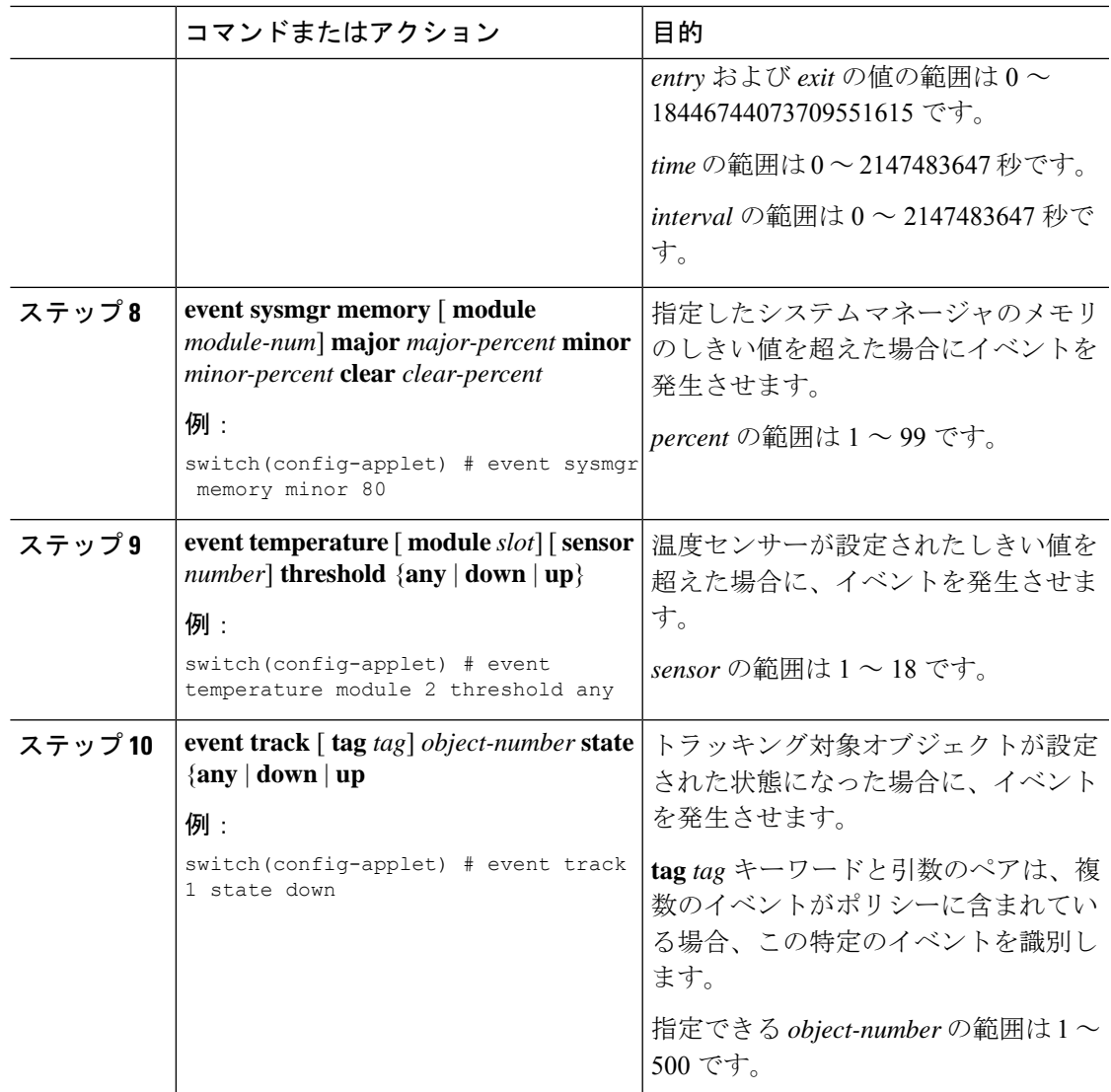

#### 次のタスク

アクション文を設定します。

すでにアクション文を設定した場合、または設定しないことを選択した場合は、次のオプショ ン作業のいずれかを実行します。

- VSH スクリプトを使用してポリシーを定義します。その後、VSH スクリプト ポリシーを 登録し、アクティブにします。
- メモリのしきい値を設定します。
- EEM パブリッシャとして syslog を設定します。
- EEM 設定を確認します。

### アクション文の設定

EEM のコンフィギュレーション モード (config-applet) で次のいずれかのコマンドを使用し て、アクションを設定できます。

 $\label{eq:1} \bigotimes_{\mathbb{Z}}\mathbb{Z}_{\mathbb{Z}}$ 

(注)

発生したイベントでデフォルトのアクションを処理できるようにする場合は、デフォル トのアクションを許可する EEM ポリシーを設定する必要があります。

たとえば、一致文でコマンドを照合する場合、EEM ポリシーに event-default アクション 文を追加する必要があります。この文がないと、EEM ではコマンドを実行できません。 **terminal event-manager bypass** コマンドを使用すると、一致するすべての EEM ポリシー でコマンドを実行できます。

#### 始める前に

ユーザー ポリシーを定義します。

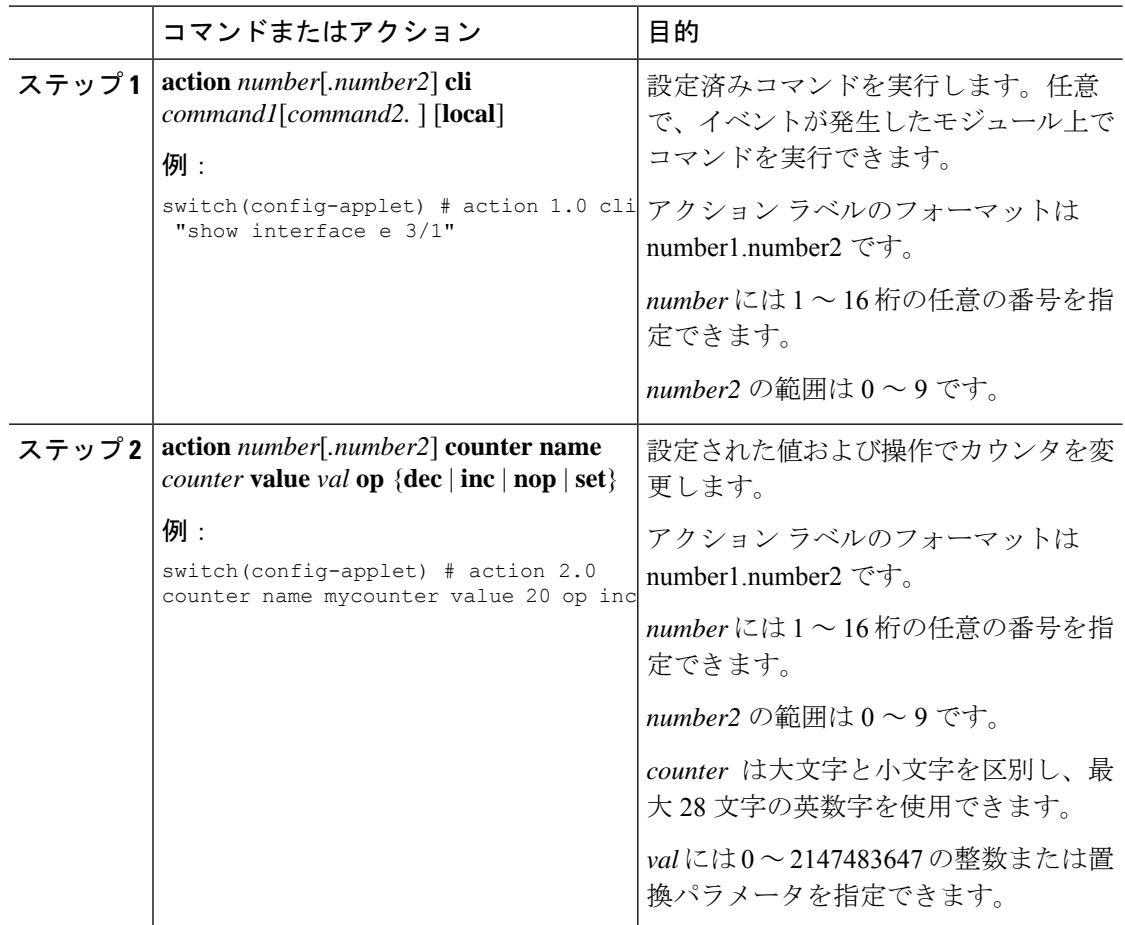

I

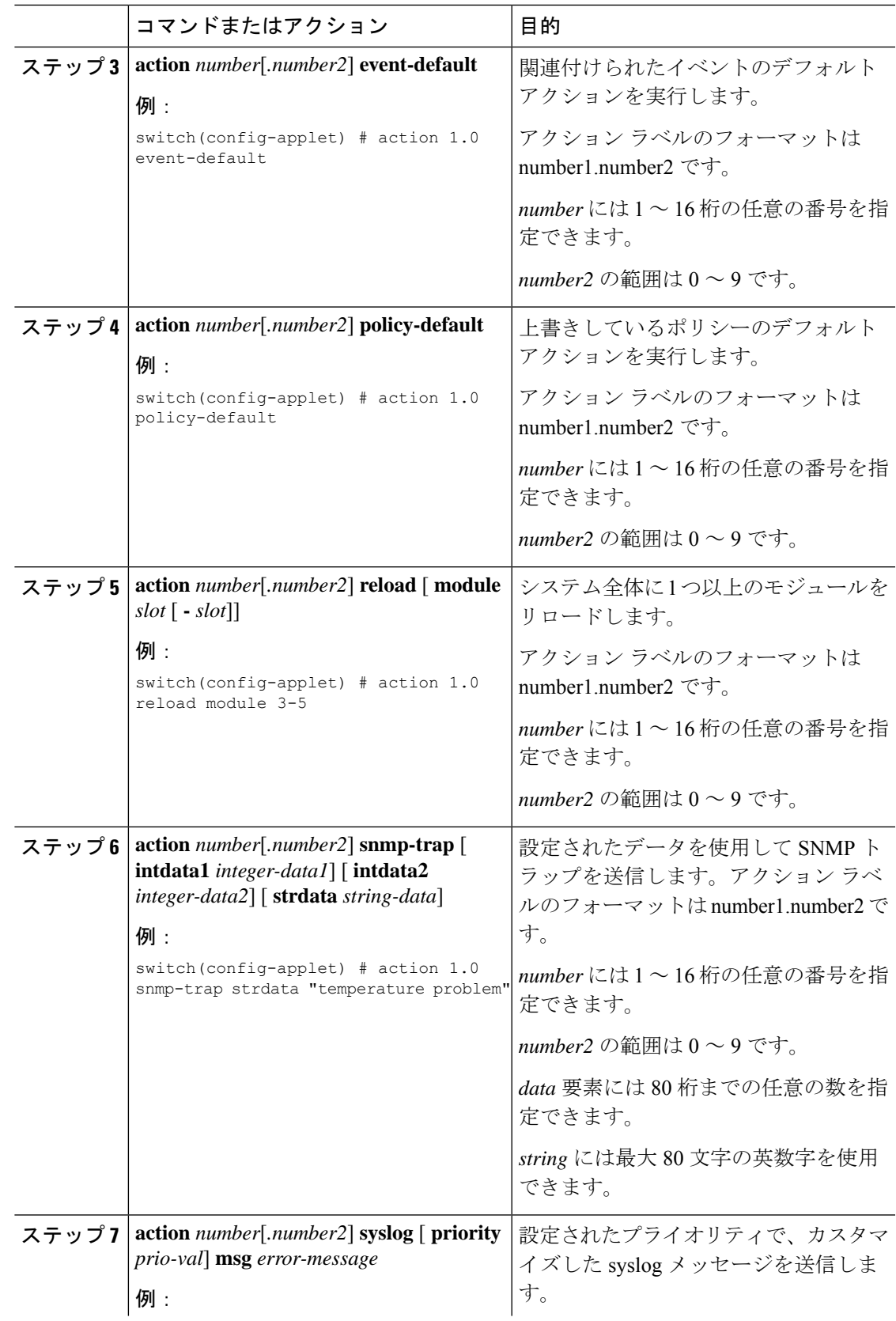

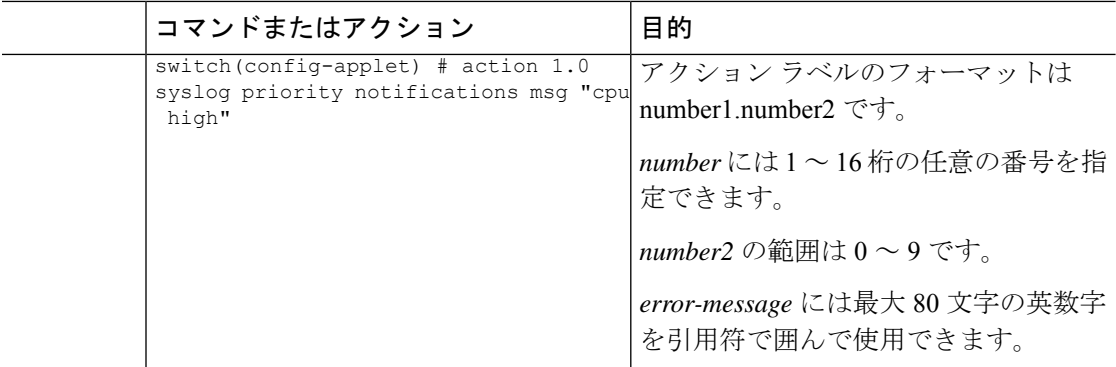

#### 次のタスク

イベント文を設定します。

すでにイベント文を設定した場合、または設定しないことを選択した場合は、次のオプション 作業のいずれかを実行します。

- VSH スクリプトを使用してポリシーを定義します。その後、VSH スクリプト ポリシーを 登録し、アクティブにします。
- メモリのしきい値を設定します。
- EEM パブリッシャとして syslog を設定します。
- EEM 設定を確認します。

## **VSH** スクリプトによるポリシーの定義

これはオプションのタスクです。VSH スクリプトを使用して EEM ポリシーを記述する場合 は、次の手順を実行します。

#### 手順

- ステップ **1** テキスト エディタで、ポリシーを定義するコマンド リストを指定します。
- ステップ **2** テキスト ファイルに名前をつけて保存します。
- ステップ **3** 次のシステム ディレクトリにファイルをコピーします。bootflash://eem/user\_script\_policies

#### 次のタスク

VSH スクリプト ポリシーを登録してアクティブにします。

## **VSH** スクリプト ポリシーの登録およびアクティブ化

これはオプションのタスクです。VSH スクリプトを使用して EEM ポリシーを記述する場合 は、次の手順を実行します。

#### 始める前に

ポリシーを VSH スクリプトを使用して定義し、システム ディレクトリにファイルをコピーし ます。

#### 手順

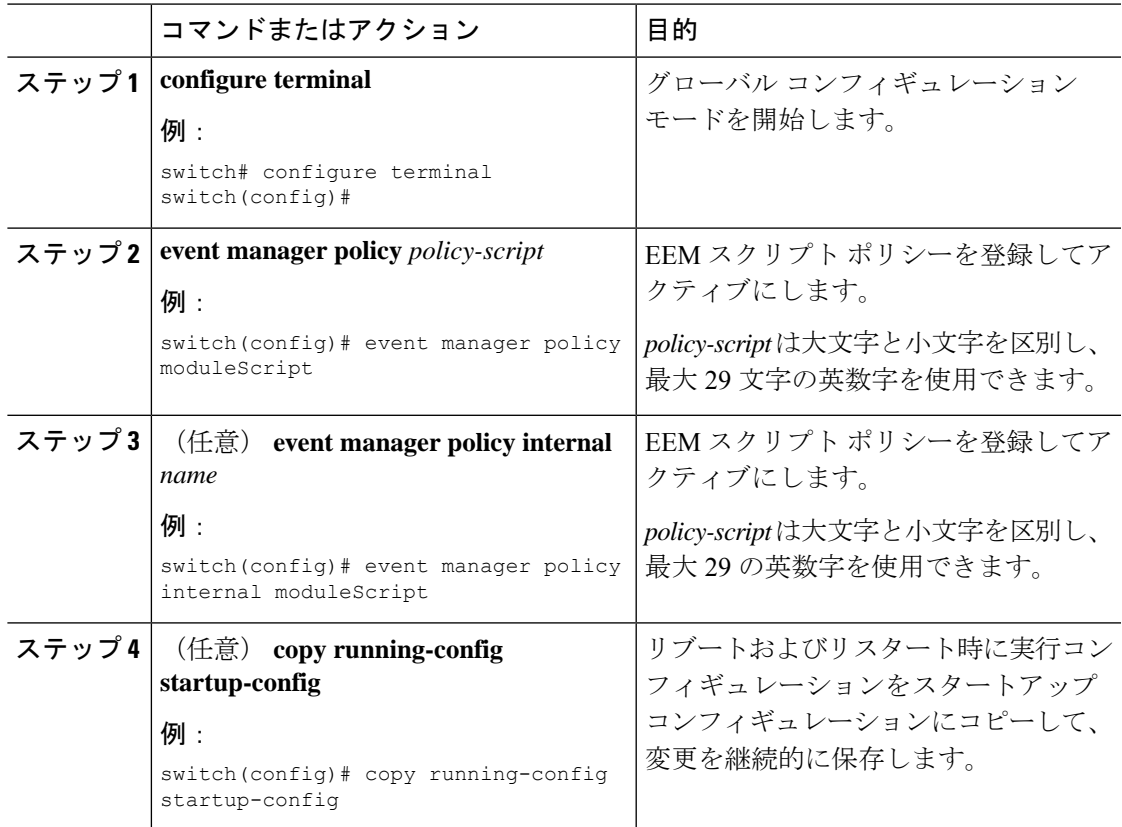

#### 次のタスク

システム要件に応じて、次のいずれかを実行します。

- メモリのしきい値を設定します。
- EEM パブリッシャとして syslog を設定します。
- EEM 設定を確認します。

I

## システム ポリシーの上書き

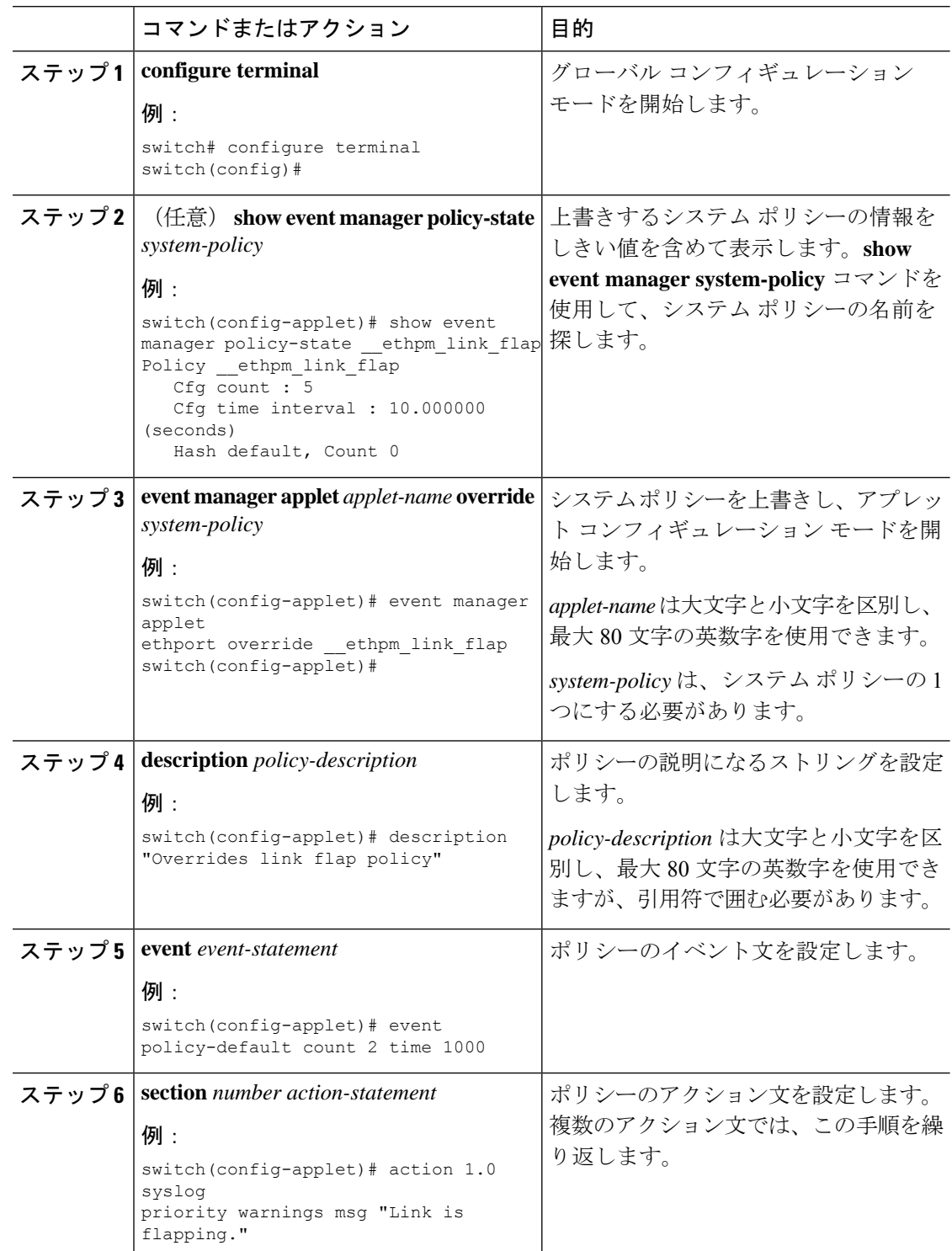

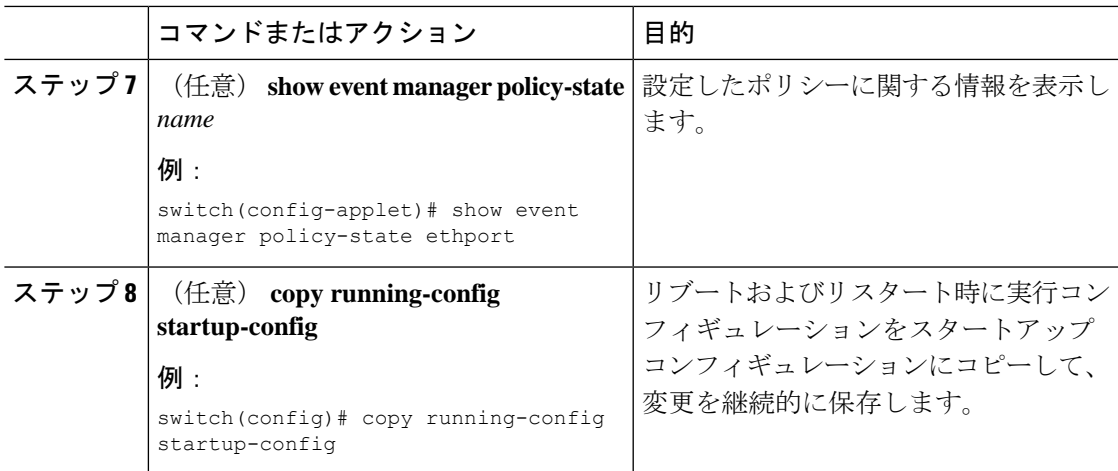

## **EEM** パブリッシャとしての **syslog** の設定

EEM パブリッシャとして syslog を設定すると、スイッチから syslog メッセージをモニターで きます。

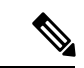

(注) syslog メッセージをモニターする検索文字列の最大数は 10 です。

### 始める前に

- EEM が syslog による登録で利用できることを確認します。
- syslog デーモンが設定され、実行されていることを確認します。

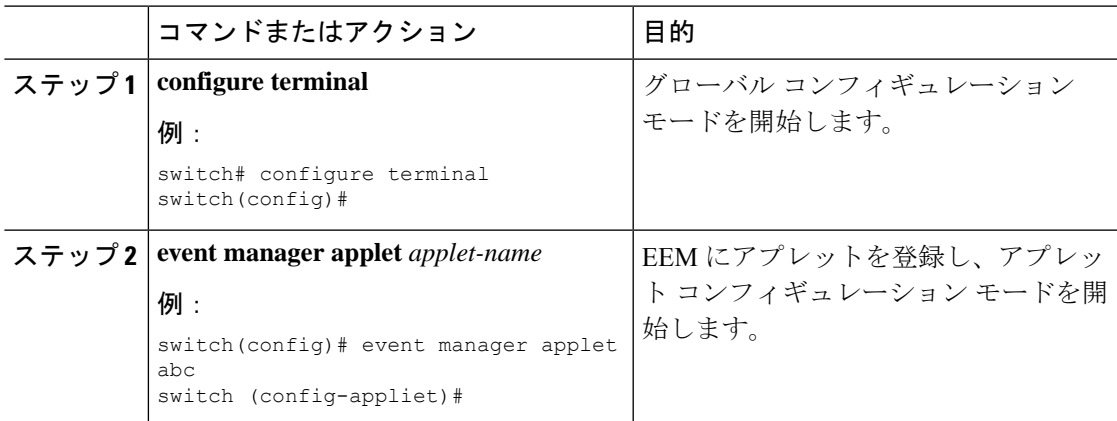

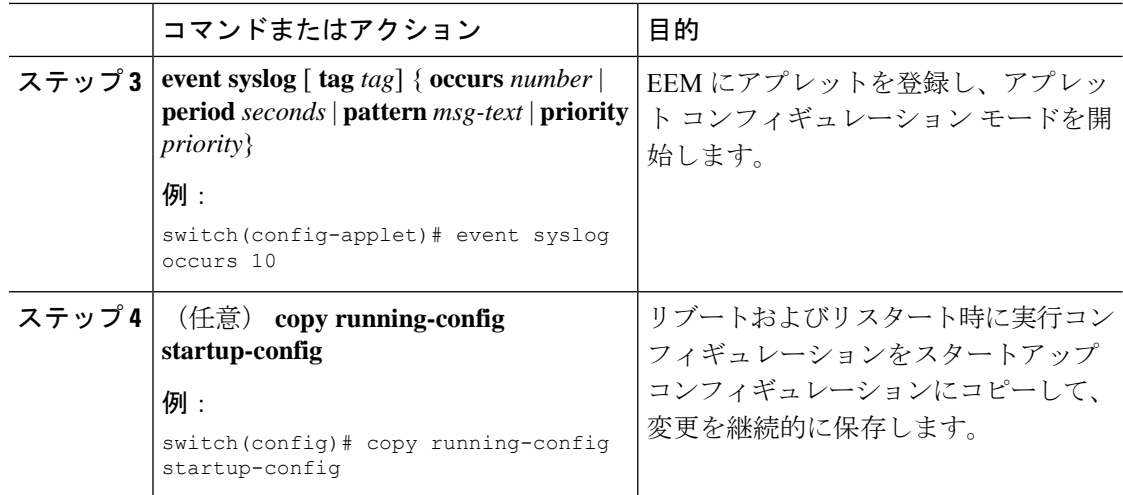

#### 次のタスク

EEM 設定を確認します。

# **Embedded Event Manager** の設定確認

次のいずれかのコマンドを使用して、設定を確認します。

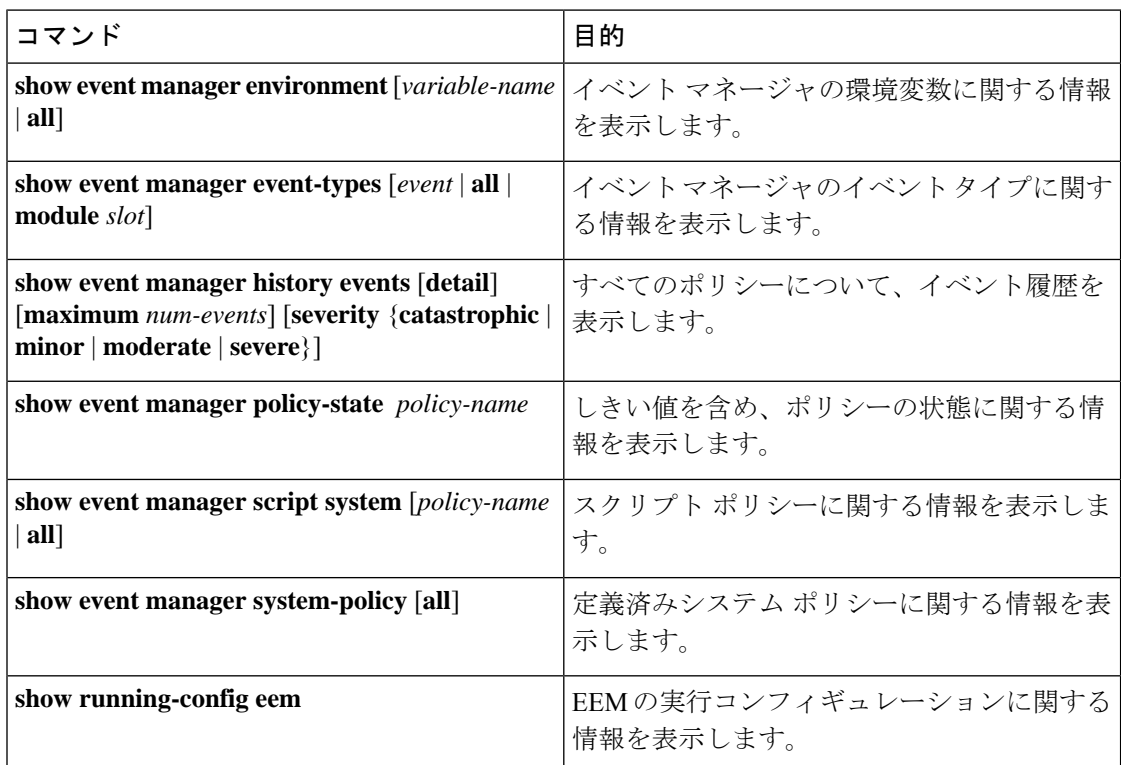

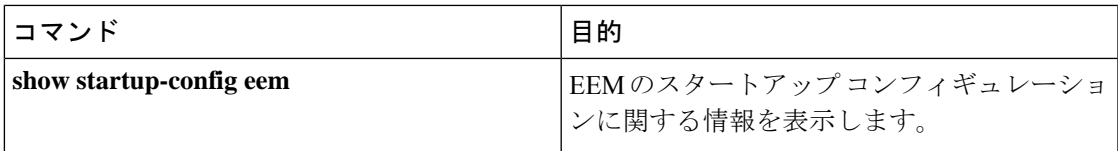

## **Embedded Event Manager** の設定例

次に、モジュール3の中断のないアップグレードの障害のしきい値だけを変更することによっ て、\_\_lcm\_module\_failureシステムポリシーを上書きする例を示します。また、syslogメッセー ジも送信します。その他のすべての場合、システム ポリシー \_\_lcm\_module\_failure の設定値が 適用されます。

event manager applet example2 override Lcm module failure event module-failure type hitless-upgrade-failure module 3 count 2 action 1 syslog priority errors msg module 3 "upgrade is not a hitless upgrade!" action 2 policy-default

次に、 ethpm\_link\_flapシステムポリシーを上書きし、インターフェイスをシャットダウンす る例を示します。

```
event manager applet ethport override ethpm link flap
   event policy-default count 2 time 1000
   action 1 cli conf t
   action 2 cli int et1/1
   action 3 cli no shut
```
次に、ユーザーがデバイスでコンフィギュレーションモードを開始すると、コマンドを実行で きるが、SNMP 通知をトリガーする EEM ポリシーを作成する例を示します。

```
event manager applet TEST
   event cli match "conf t"
   action 1.0 snmp-trap strdata "Configuration change"
   action 2.0 event-default
```
EEMポリシーに**event-default**アクション文を追加する必要があります。この文がないと、 EEM ではコマンドを実行できません。 (注)

次に、EEM ポリシーの複数イベントを関連付け、イベント トリガーの組み合わせに基づいて ポリシーを実行する例を示します。この例では、EEM ポリシーは、指定された syslog パター ンのいずれかが 120 秒以内に発生したときにトリガーされます。

```
event manager applet eem-correlate
  event syslog tag one pattern "copy bootflash:.* running-config.*"
   event syslog tag two pattern "copy run start"
  event syslog tag three pattern "hello"
  tag one or two or three happens 1 in 120
  action 1.0 reload module 1
```
## イベント ログの自動収集とバックアップ

自動的に収集されたイベントログは、スイッチのメモリにローカルに保存されます。イベント ログ ファイル ストレージは、一定期間ファイルを保存する一時バッファです。時間が経過す ると、バッファのロールオーバーによって次のファイルのためのスペースが確保されます。 ロールオーバーでは、先入れ先出し方式が使用されます。

Cisco NX-OS リリース 9.3(3) 以降、EEM は以下の収集およびバックアップ方法を使用します。

- 拡張ログ ファイルの保持
- トリガーベースのイベント ログの自動収集

### 拡張ログ ファイルの保持

Cisco NX-OS リリース 9.3 (3) 以降、すべての Cisco Nexus プラットフォーム スイッチは、少な くとも 8 GB のシステムメモリを備え、イベント ロギング ファイルの拡張保持をサポートしま す。ログファイルをスイッチにローカルに保存するか、外部コンテナを介してリモートに保存 すると、ロールオーバーによるイベント ログの損失を削減できます。

### すべてのサービスの拡張ログ ファイル保持のイネーブル化

拡張ログファイル保持は、スイッチで実行されているすべてのサービスに対してデフォルトで 有効になっています。スイッチでログファイル保持機能がイネーブルになっていない場合(**no bloggerd log-dump** が設定されている場合)、次の手順を使用してイネーブルにします。

#### 手順

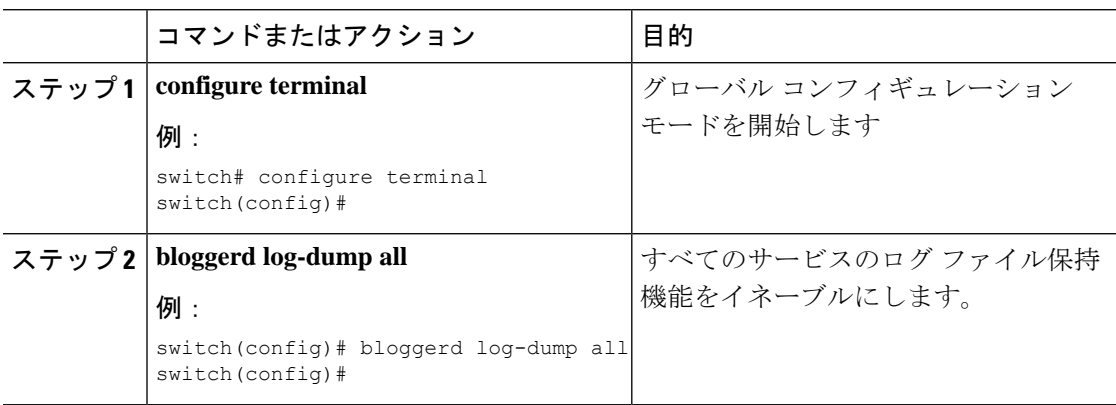

#### 例

```
switch# configure terminal
switch(config)# bloggerd log-dump all
Sending Enable Request to Bloggerd
Bloggerd Log Dump Successfully enabled
switch(config)#
```
### すべてのサービスの拡張ログ ファイル保持の無効化

拡張ログファイル保持は、スイッチ上のすべてのサービスに対してデフォルトで無効になって います。スイッチのログファイル保持機能がすべてのサービスに対して有効になっている場合 は、次の手順を実行します。

#### 手順

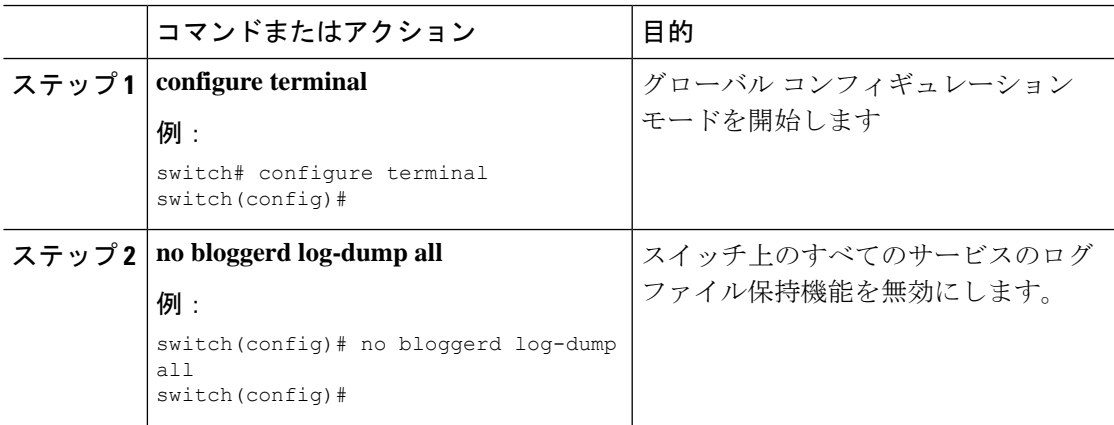

#### 例

```
switch# configure terminal
switch(config)# no bloggerd log-dump all
Sending Disable Request to Bloggerd
Bloggerd Log Dump Successfully disabled
switch(config)#
```
### 単一サービスの拡張ログファイル保持の有効化

拡張ログファイル保持は、スイッチで実行されているすべてのサービスに対してデフォルトで 有効になっています。スイッチで(**no bloggerd log-dump**が設定されていて)ログ ファイル保 持機能が有効になっていない場合、次の手順を使用して単一のサービスに対して有効にしま す。

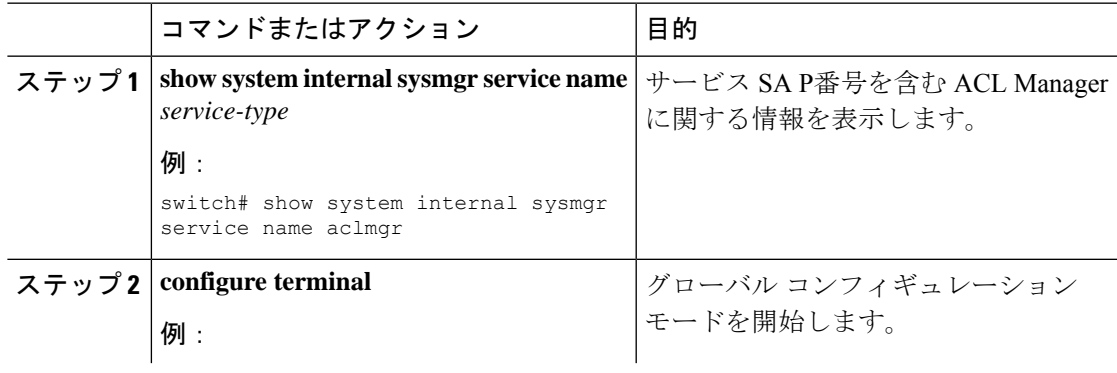

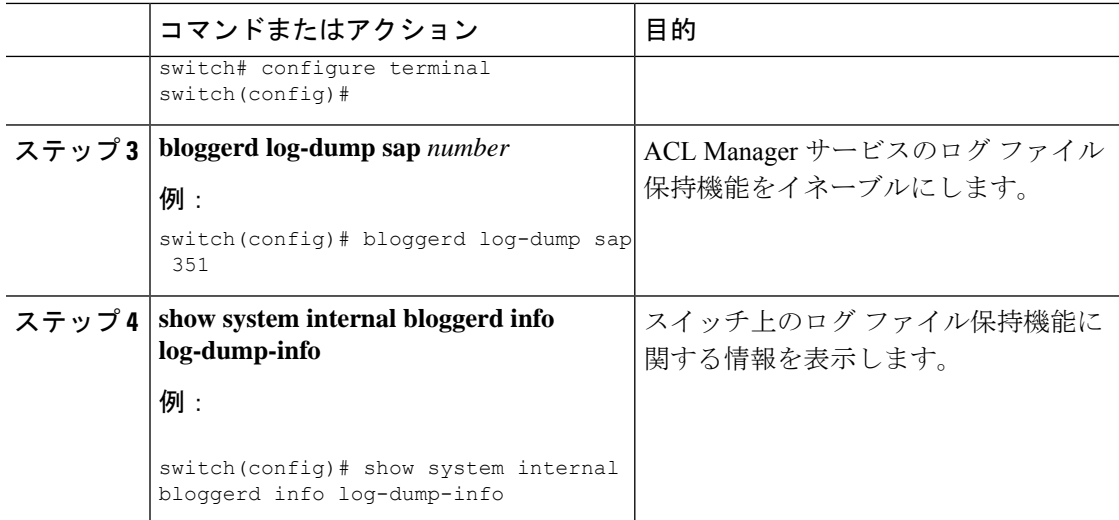

```
switch# show system internal sysmgr service name aclmgr
Service "aclmgr" ("aclmgr", 80):
       UUID = 0x182, PID = 653, SAP = 351
       State: SRV STATE HANDSHAKED (entered at time Mon Nov 4 11:10:41 2019).
       Restart count: 1
       Time of last restart: Mon Nov 4 11:10:39 2019.
       The service never crashed since the last reboot.
       Tag = N/APlugin ID: 0
switch(config)# configure terminal
switch(config)# bloggerd log-dump sap 351
Sending Enable Request to Bloggerd
Bloggerd Log Dump Successfully enabled
switch(config)# show system internal bloggerd info log-dump-info
 -------------------------------------------------------------
Log Dump config is READY
Log Dump is DISABLED for ALL application services in the switch
Exceptions to the above rule (if any) are as follows:
-------------------------------------------------------------
Module | VDC | SAP | | Enabled?
-------------------------------------------------------------
1 | 1 | 351 (MTS_SAP_ACLMGR ) | Enabled
-------------------------------------------------------------
-------------------------------------------------------------
Log Dump Throttle Switch-Wide Config:
-------------------------------------
Log Dump Throttle : ENABLED
Minimum buffer rollover count (before throttling) : 5
Maximum allowed rollover count per minute : 1 : 1
-------------------------------------------------------------
```
switch(config)#

### 拡張ログ ファイルの表示

スイッチに現在保存されているイベント ログ ファイルを表示するには、次の作業を実行しま す。

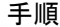

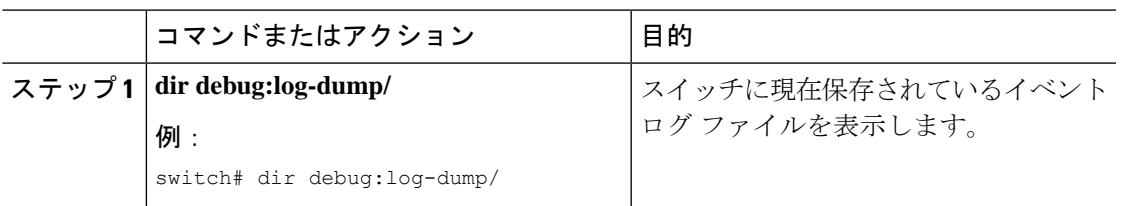

switch# dir debug:log-dump/

3676160 Dec 05 02:43:01 2019 20191205023755\_evtlog\_archive.tar 3553280 Dec 05 06:05:06 2019 20191205060005\_evtlog\_archive.tar

Usage for debug://sup-local bytes used bytes free bytes total

### 単一サービスに対する拡張ログファイル保持の無効化

拡張ログファイル保持は、スイッチ上のすべてのサービスに対してデフォルトで有効になって います。スイッチで単一またはすべてのサービス (Cisco NX-OSリリース9.3(5) ではデフォル ト)に対してログファイル保持機能が有効になっている場合に、特定のサービスを無効にする には、次の手順を実行します。

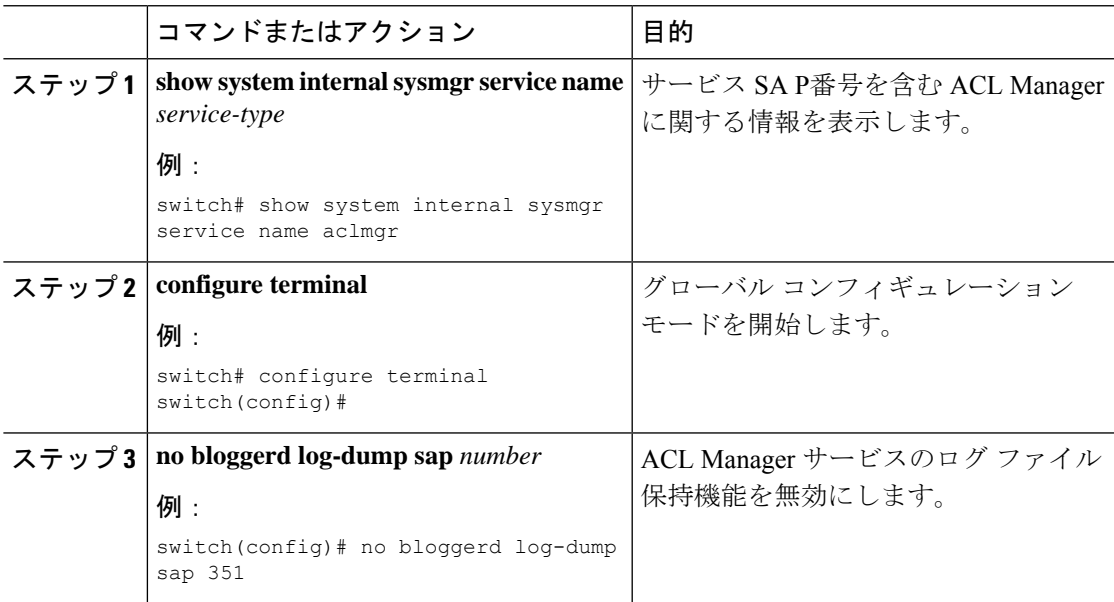

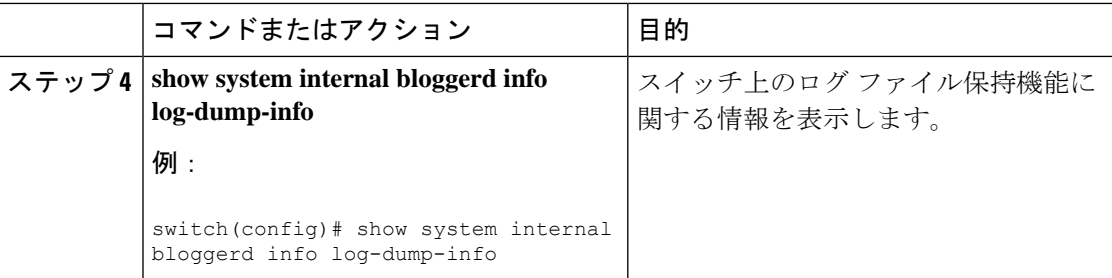

次に、「aclmgr」という名前のサービスの拡張ログ ファイル保持を無効にする例を示 します。

switch# show system internal sysmgr service name aclmgr Service "aclmgr" ("aclmgr", 80): UUID = 0x182, PID = 653, SAP = 351 State: SRV STATE HANDSHAKED (entered at time Mon Nov 4 11:10:41 2019). Restart count: 1 Time of last restart: Mon Nov 4 11:10:39 2019. The service never crashed since the last reboot. Tag =  $N/A$ Plugin ID: 0 switch(config)# configure terminal switch(config)# no bloggerd log-dump sap 351 Sending Disable Request to Bloggerd Bloggerd Log Dump Successfully disabled switch(config)# show system internal bloggerd info log-dump-info ------------------------------------------------------------- Log Dump config is READY Log Dump is DISABLED for ALL application services in the switch Exceptions to the above rule (if any) are as follows: ------------------------------------------------------------- Module | VDC | SAP | Enabled? ------------------------------------------------------------- 1 | 1 | 351 (MTS SAP\_ACLMGR ) | Disabled ------------------------------------------------------------- ------------------------------------------------------------- Log Dump Throttle Switch-Wide Config: ------------------------------------- Log Dump Throttle : ENABLED Minimum buffer rollover count (before throttling) : 5 Maximum allowed rollover count per minute : 1 -------------------------------------------------------------

switch(config)#

## トリガーベースのイベント ログの自動収集

トリガーベースのログ収集機能:

- 問題発生時に関連データを自動的に収集します。
- コントロール プレーンへの影響なし
- カスタマイズ可能な設定ですか:
- シスコが入力するデフォルト
- 収集対象は、ネットワーク管理者または Cisco TACによって、選択的に上書きされま す。
- イメージのアップグレード時は新しいトリガーを自動的に更新します。
- ログをスイッチにローカルに保存するか、外部サーバにリモートで保存します。
- 重大度 0、1、および 2 の syslog をサポートします:
- •アドホック イベントのカスタム syslog(syslog と接続する自動収集コマンド)

### トリガーベースのログ ファイルの自動収集の有効化

ログ ファイルのトリガーベースの自動作成を有効にするには、 syslog\_trigger\_default システ ム ポリシーのオーバーライド ポリシーをカスタム YAML ファイルで作成し、情報を収集する 特定のログを定義する必要があります。

ログ ファイルの自動収集を有効にするカスタム YAML ファイルの作成の詳細については、自 動収集 YAML ファイルの設定 (25ページ) を参照してください。

#### 自動収集 **YAML** ファイル

EEM 機能の **action** コマンドで指定される自動収集 YAML ファイルは、さまざまなシステムま たは機能コンポーネントのアクションを定義します。このファイルは、スイッチ ディレクト リ: /bootflash/scripts にあります。デフォルトの YAML ファイルに加えて、コンポーネント固有 のYAMLファイルを作成し、同じディレクトリに配置できます。コンポーネント固有のYAML ファイルの命名規則は**component-name.yaml**です。コンポーネント固有のファイルが同じディ レクトリに存在する場合は、**action**コマンドで指定されたファイルよりも優先されます。たと えば、アクションファイル**bootflash/scripts/platform.yaml**がデフォルトのアクショ ンファイル **/bootflash/scripts** とともに **bootflash/scripts/test.yaml**ディレクト リにある場合、**platform.yaml** ファイルで定義された命令がデフォルトの **test.yaml** ファ イルに存在するプラットフォーム コンポーネントの手順よりも優先します。

コンポーネントの例としては、ARP、BGP、IS-ISなどがあります。すべてのコンポーネント名 に精通していない場合は、シスコ カスタマー サポートに連絡して、コンポーネント固有のア クション(およびデフォルトの **test.yaml** ファイル)の YAML ファイルを定義してください。

例:

event manager applet test 1 override syslog trigger default action 1.0 collect test.yaml \$ syslog msg

#### 自動収集 **YAML** ファイルの設定

YAMLファイルの内容によって、トリガーベースの自動収集時に収集されるデータが決まりま す。スイッチには YAML ファイルが 1 つだけ存在しますが、任意の数のスイッチ コンポーネ ントとメッセージの自動収集メタデータを含めることができます。

スイッチの次のディレクトリで YAML ファイルを見つけます。

/bootflash/scripts

次の例を使用して、トリガーベース収集のYAMLファイルを呼び出します。この例は、ユーザ 定義の YAML ファイルを使用してトリガーベース収集を実行するために最低限必要な設定を 示しています。

```
switch# show running-config eem
!Command: show running-config eem
!Running configuration last done at: Mon Sep 30 19:34:54 2019
!Time: Mon Sep 30 22:24:55 2019
version 9.3(3) Bios:version 07.59
event manager applet test 1 override __syslog_trigger_default
 action 1.0 collect test.yaml $ syslog msg
```
上記の例では、「test\_1」がアプレットの名前で、「test.yaml」が /bootflash/scripts ディレク トリにあるユーザ設定の YAML ファイルの名前です。

#### **YAML** ファイルの例

次に、トリガーベースのイベント ログ自動収集機能をサポートする基本的な YAML ファイル の例を示します。ファイル内のキー/値の定義を次の表に示します。

YMAL ファイルに適切なインデントがあることを確認します。ベスト プラクティスとし て、スイッチで使用する前に任意の「オンライン YAML 検証」を実行します。 (注)

```
bash-4.3$ cat /bootflash/scripts/test.yaml
version: 1
components:
   securityd:
        default:
            tech-sup: port
           commands: show module
   platform:
        default:
           tech-sup: port
           commands: show module
```
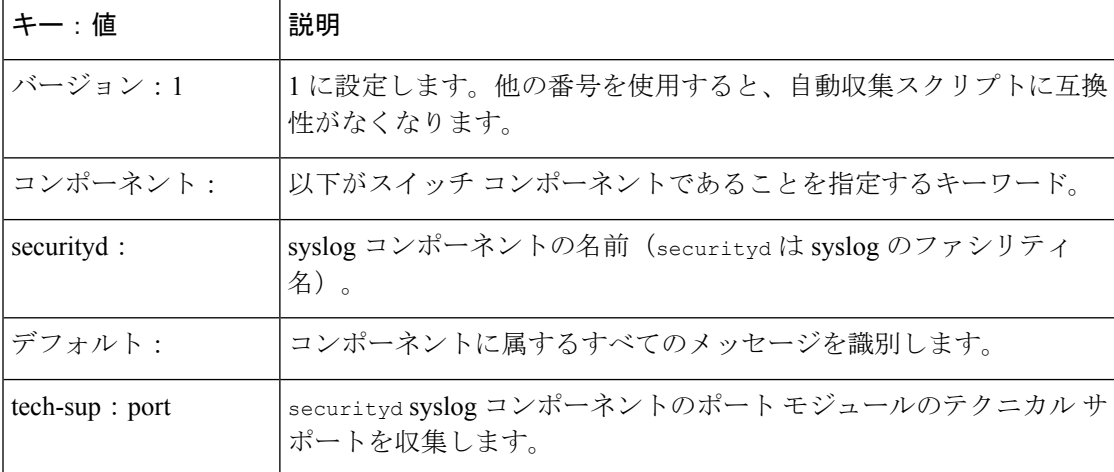

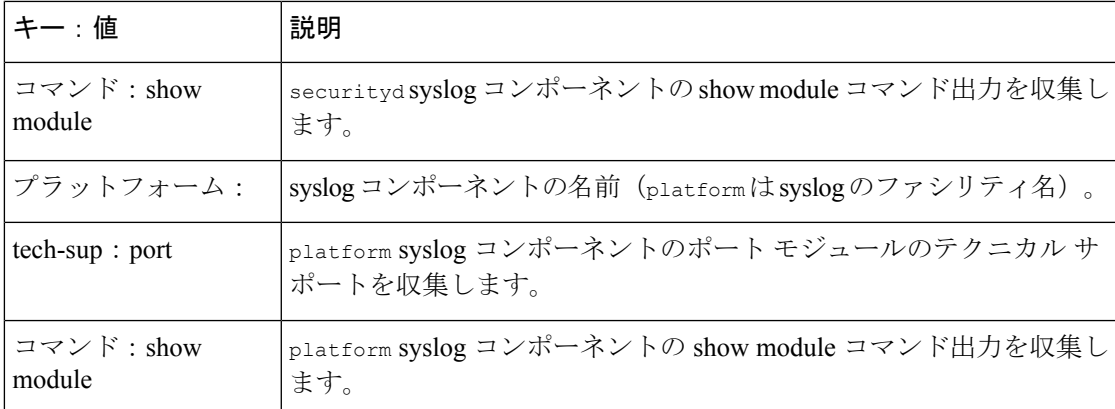

特定のログにのみ自動収集メタデータを関連付けるには、次の例を使用します。たとえば、 SECURITYD-2-FEATURE\_ENABLE\_DISABLE

securityd:

feature enable disable: tech-sup: security commands: show module

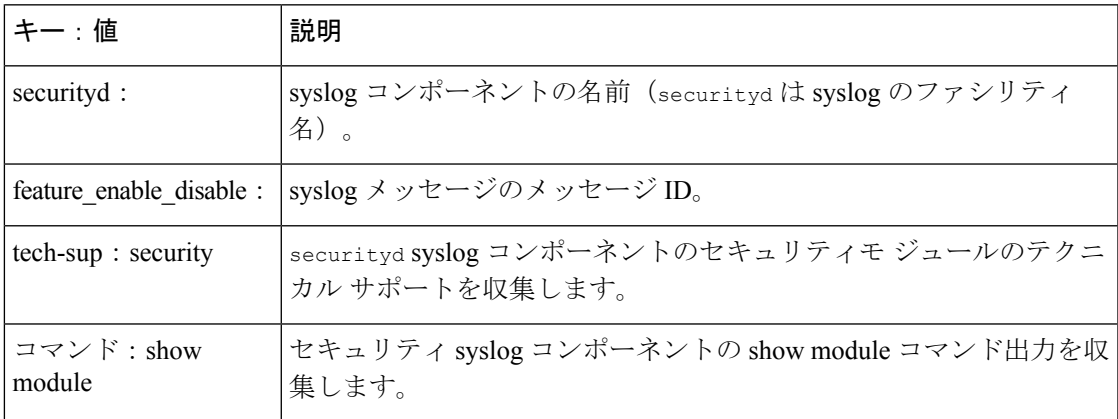

上記の YAML エントリの syslog 出力の例:

2019 Dec 4 12:41:01 n9k-c93108tc-fx %SECURITYD-2-FEATURE\_ENABLE\_DISABLE: User has enabled the feature bash-shell

複数の値を指定するには、次の例を使用します。

```
version: 1
components:
   securityd:
        default:
            commands: show module;show version;show module
            tech-sup: port;lldp
```
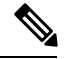

(注)

複数の show コマンドとテクニカル サポート キーの値を区切るには、セミコロンを使用 します(前の例を参照)。

#### コンポーネントあたりの自動収集の量の制限

自動収集の場合、コンポーネントイベントあたりのバンドル数の制限はデフォルトで3に設定 されています。1 つのコンポーネントで 3 つ以上のイベントが発生すると、イベントはドロッ プされ、ステータス メッセージ **EVENTLOGLIMITREACHED** が表示されます。イベント ログがロー ルオーバーすると、コンポーネント イベントの自動収集が再開されます。

例:

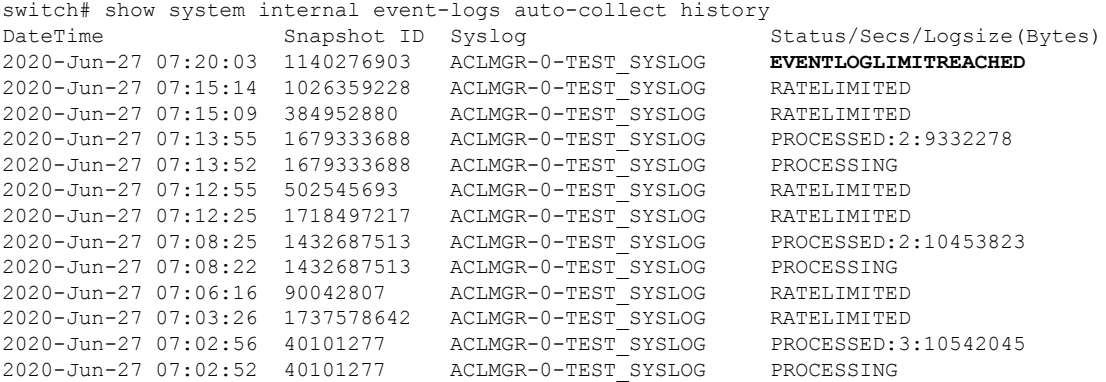

### 自動収集ログ ファイル

#### 自動収集ログ ファイルについて

YAML ファイルの設定によって、自動収集ログ ファイルの内容が決まります。収集ログ ファ イルで使用されるメモリの量は設定できません。保存後のファイルが消去される頻度は設定で きます。

自動収集ログ ファイルは、次のディレクトリに保存されます。

switch# dir bootflash:eem\_snapshots 44205843 Sep 25 11:08:04 2019 1480625546\_SECURITYD\_2\_FEATURE\_ENABLE\_DISABLE\_eem\_snapshot.tar.gz Usage for bootflash://sup-local 6940545024 bytes used 44829761536 bytes free 51770306560 bytes total

#### ログ ファイルへのアクセス

コマンド キーワード「debug」を使用してログを検索します。

switch# dir debug:///

...

26 Oct 22 10:46:31 2019 log-dump 24 Oct 22 10:46:31 2019 log-snapshot-auto 26 Oct 22 10:46:31 2019 log-snapshot-user

次の表に、ログの場所と保存されるログの種類を示します。

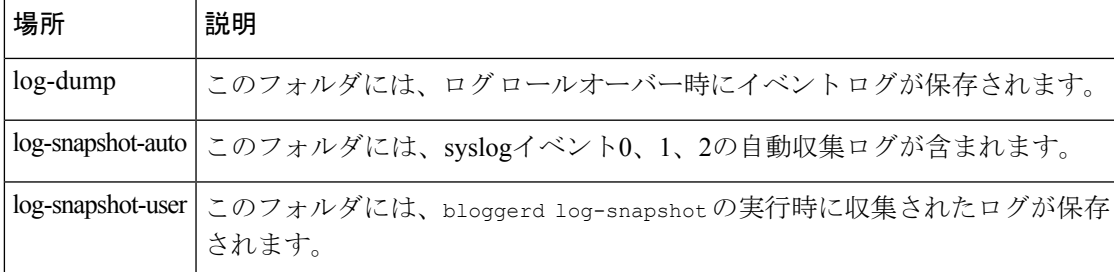

ログ ロールオーバーで生成されたログ ファイルを表示するには、次の例を参考にしてくださ い。

```
switch# dir debug:log-dump/
debug:log-dump/20191022104656_evtlog_archive.tar
debug:log-dump/20191022111241_evtlog_archive.tar
debug:log-dump/20191022111841_evtlog_archive.tar
debug:log-dump/20191022112431_evtlog_archive.tar
debug:log-dump/20191022113042_evtlog_archive.tar
debug:log-dump/20191022113603_evtlog_archive.tar
```
#### ログ **tar** ファイルの解析

tar ファイル内のログを解析するには、次の例を参考にしてください。

```
switch# show system internal event-logs parse
debug:log-dump/20191022104656_evtlog_archive.tar
     --------LOGS:/tmp/BLOGGERD0.991453012199/tmp/1-191022104658-191022110741-device_test-M27-V1-I1:0-P884.gz--------
2019 Oct 22 11:07:41.597864 E_DEBUG Oct 22 11:07:41 2019(diag_test_start):Data Space
Limits(bytes): Soft: -1 Ha rd: -1
2019 Oct 22 11:07:41.597857 E_DEBUG Oct 22 11:07:41 2019(diag_test_start):Stack Space
Limits(bytes): Soft: 500000 Hard: 500000
2019 Oct 22 11:07:41.597850 E_DEBUG Oct 22 11:07:41 2019(diag_test_start):AS: 1005952076
 -1
2019 Oct 22 11:07:41.597406 E DEBUG Oct 22 11:07:41 2019 (device test process events):Sdwrap
msg unknown
2019 Oct 22 11:07:41.597398 E_DEBUG Oct 22 11:07:41 2019(diag_test_start):Going back to
select
2019 Oct 22 11:07:41.597395 E_DEBUG Oct 22 11:07:41 2019(nvram_test):TestNvram examine
27 blocks
2019 Oct 22 11:07:41.597371 E_DEBUG Oct 22 11:07:41 2019(diag_test_start):Parent: Thread
created test index:4 thread_id:-707265728
2019 Oct 22 11:07:41.597333 E_DEBUG Oct 22 11:07:41 2019(diag_test_start):Node inserted
2019 Oct 22 11:07:41.597328 E_DEBUG Oct 22 11:07:41 2019(diag_test_start):The test index
 in diag is 4
2019 Oct 22 11:07:41.597322 E DEBUG Oct 22 11:07:41 2019(diag test start):result severity
level
2019 Oct 22 11:07:41.597316 E_DEBUG Oct 22 11:07:41 2019(diag_test_start):callhome alert
level
次の表に、特定の tar ファイルの解析に使用できる追加のキーワードを示します。
```
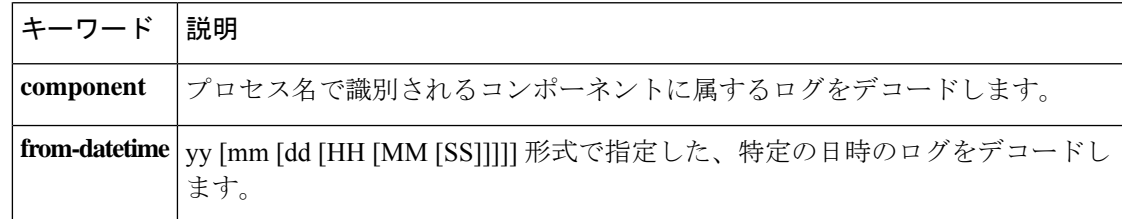

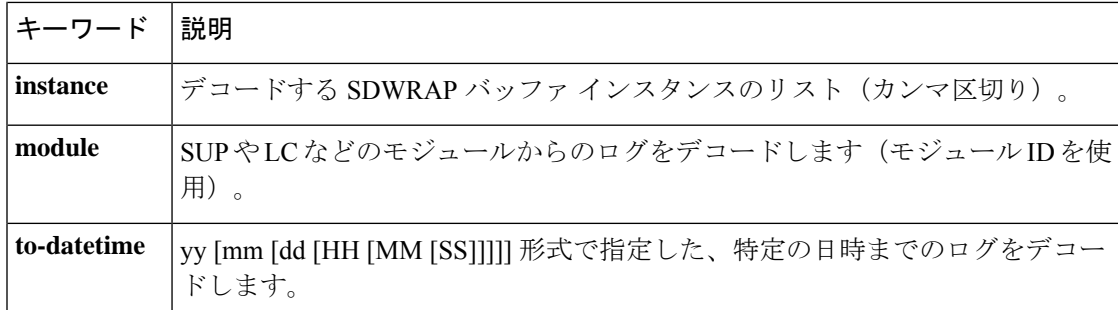

#### 別の場所へログをコピーする

リモート サーバなどの別の場所にログをコピーするには、次の例を参考にしてください。

switch# copy debug:log-dump/20191022104656\_evtlog\_archive.tar scp://<ip-adress>/nobackup/<user> vrf management use-kstack Enter username: user@<ip-address>'s password: 20191022104656\_evtlog\_archive.tar 100% 130KB 130.0KB/s 00:00 Copy complete, now saving to disk (please wait)... Copy complete.

#### 自動収集ログファイルの消去

生成されるトリガー ベースの自動収集ログには、EventHistory と EventBundle の 2 種類があり ます。

#### **EventHistory** ログの消去ロジック

イベント履歴の場合は、/var/sysmgr/srv\_logs/xportフォルダで消去が行われます。250MBのパー ティション RAM が、/var/sysmgr/srv\_logs ディレクトリにマウントされます。

/var/sysmgr/srv\_logs のメモリ使用率が、割り当てられた 250 MB の 65% 未満の場合、ファイル は消去されません。メモリ使用率が 65% の制限レベルに達すると、新しいログの保存を続行 するのに十分なメモリが使用可能になるまで、最も古いファイルから消去されます。

#### **EventBundle** ログの消去ロジック

イベントバンドルの場合、消去ロジックは/bootflash/eem\_snapshotsフォルダでの状態に基づい て実行されます。自動収集されたスナップショットを保存するために、EEM 自動収集スクリ プトは、ブートフラッシュ ストレージの 5% を割り当てます。ブート フラッシュ容量の 5% が使用されると、ログは消去されます。

新しい自動収集ログが利用可能になっているものの、ブートフラッシュに保存するスペースが ない場合(すでに 5% の容量に達している)、システムは次のことを確認します。

- **1.** 12時間以上経過した既存の自動収集ファイルがある場合、システムはファイルを削除し、 新しいログをコピーします。
- **2.** 既存の自動収集ファイルが 12 時間未満の場合、新しく収集されたログは保存されずに廃 棄されます。

デフォルトパージ時間である 12 時間は、次のコマンドを使用して変更できます。コマンドで 指定する時間は分単位です。

switch(config)# event manager applet test override \_\_syslog\_trigger\_default switch(config-applet)# action 1.0 collect test.yaml purge-time 300 \$ syslog msg

**event manager** command:*test* は、ポリシー例の名前です。**\_\_syslog\_trigger\_default** は、オーバー ライドする必要のあるシステムポリシーの名前です。この名前は、二重アンダースコア(\_\_) で始まる必要があります。

**action** command: **1.0** は、アクションの実行順番を示している例となっています。**collect** は、 データがYAMUファイルを使用して収集されることを示しています。*test.yaml*は、YAMLファ イルの名前の例です。**\$\_syslog\_msg** は、コンポーネントの名前です。

どの時点でも、進行中のトリガーベースの自動収集イベントは 1 つだけです。自動収集 がすでに発生しているときに別の新しいログ イベントを保存しようとすると、新しいロ グ イベントは破棄されます。 (注)

デフォルトでは、トリガーベースのバンドルは5分 (300秒) ごとに1つだけ収集されます。 このレート制限は、次のコマンドでも設定できます。コマンドで指定する時間は秒単位です。

switch(config)# event manager applet test override \_\_syslog\_trigger\_default switch(config-applet)# action 1.0 collect test.yaml rate-limit 600 \$ syslog msg

**event manager** command:*test* はポリシーの名前の例です。**\_\_syslog\_trigger\_default** は、オーバー ライドするシステムポリシーの名前の例です。この名前は、二重アンダースコア()で始ま る必要があります。

**action** command: **1.0** は、アクションの実行順番を示している例となっています。**collect** は、 データがYAMUファイルを使用して収集されることを示しています。*test.yaml*は、YAMLファ イルの名前の例です。**\$\_syslog\_msg** は、コンポーネントの名前です。

#### 自動収集の統計情報と履歴

トリガーベースの収集統計情報の例を次に示します。

switch# show system internal event-logs auto-collect statistics ----------------------EEM Auto Collection Statistics--Syslog Parse Successful :88 Syslog Parse Failure :0 Syslog Ratelimited :0 Rate Limit Check Failed :0 Syslog Dropped(Last Action In Prog) :53 Storage Limit Reached :0 User Yaml Action File Unavailable :0 User Yaml Parse Successful :35 User Yaml Parse Error :0 Sys Yaml Action File Unavailable :11 Sys Yaml Parse Successful :3 Sys Yaml Parse Error :0 Yaml Action Not Defined :0 Syslog Processing Initiated :24 Log Collection Failed :0 Tar Creation Error :0 Signal Interrupt :0 Script Exception :0 Syslog Processed Successfully :24 Logfiles Purged :0

次の例は、CLI コマンドを使用して取得されたトリガーベースの収集履歴(処理された syslog 数、処理時間、収集されたデータのサイズ)を示しています。

switch# show system internal event-logs auto-collect history DateTime Snapshot ID Syslog Status/Secs/Logsize(Bytes) 2019-Dec-04 05:30:32 1310232084 VPC-0-TEST\_SYSLOG PROCESSED:9:22312929 2019-Dec-04 05:30:22 1310232084 VPC-0-TEST\_SYSLOG PROCESSING 2019-Dec-04 04:30:13 1618762270 ACLMGR-0-TEST\_SYSLOG PROCESSED:173:33194665 2019-Dec-04 04:28:47 897805674 SYSLOG-1-SYSTEM\_MSG DROPPED-LASTACTIONINPROG 2019-Dec-04 04:28:47 947981421 SYSLOG-1-SYSTEM\_MSG DROPPED-LASTACTIONINPROG 2019-Dec-04 04:27:19 1618762270 ACLMGR-0-TEST\_SYSLOG PROCESSING 2019-Dec-04 02:17:16 1957148102 CARDCLIENT-2-FPGA\_BOOT\_GOLDEN NOYAMLFILEFOUND

### トリガーベースのログ収集の確認

次の例のように **show event manager system-policy |i trigger** コマンドを入力して、トリガーベー スのログ収集機能が有効になっていることを確認します。

```
switch# show event manager system-policy | i trigger n 2
          Name : __syslog_trigger_default
   Description : Default policy for trigger based logging
   Overridable : Yes
    Event type : 0x2101
```
### トリガーベースのログ ファイル生成の確認

トリガーベースの自動収集機能によってイベント ログ ファイルが生成されたかどうかを確認 できます。次の例のいずれかのコマンドを入力します。

```
switch# dir bootflash:eem_snapshots
9162547 Nov 12 22:33:15 2019
1006309316_SECURITYD_2_FEATURE_ENABLE_DISABLE_eem_snapshot.tar.gz
```
Usage for bootflash://sup-local bytes used bytes free bytes total

switch# dir debug:log-snapshot-auto/ 63435992 Dec 03 06:28:52 2019 20191203062841\_1394408030\_PLATFORM\_2\_MOD\_PWRDN\_eem\_snapshot.tar.gz

```
Usage for debug://sup-local
544768 bytes used
4698112 bytes free
5242880 bytes total
```
## ローカル ログ ファイルのストレージ

ローカル ログ ファイルのストレージ機能:

- ローカルデータストレージ時間の量は、導入の規模とタイプによって異なります。モジュ ラ スイッチと非モジュラ スイッチの両方で、ストレージ時間は 15 分から数時間のデータ です。長期間にわたる関連ログを収集するには、次の手順を実行します。
	- 必要な特定のサービス/機能に対してのみイベント ログの保持を有効にします。「単 一サービスの拡張ログファイル保持の有効化 (21 ページ)」を参照してください。
	- スイッチから内部イベント ログをエクスポートします。「外部ログ ファイルのスト レージ (35 ページ)」を参照してください。
- 圧縮されたログは RAM に保存されます。
- 250MB のメモリは、ログ ファイル ストレージ用に予約されています。
- •ログ ファイルは tar 形式で最適化されます(5分ごとに1ファイルまたは10 MB のいずれ か早い方)。
- スナップ ショット収集を許可します。

### 最近のログ ファイルのローカル コピーの生成

拡張ログファイル保持は、スイッチで実行されているすべてのサービスに対してデフォルトで 有効になっています。ローカル ストレージの場合、ログ ファイルは、フラッシュ メモリに保 存されます。次の手順を使用して、最新のイベント ログ ファイルのうち最大 10 個のイベント ログ ファイルを生成します。

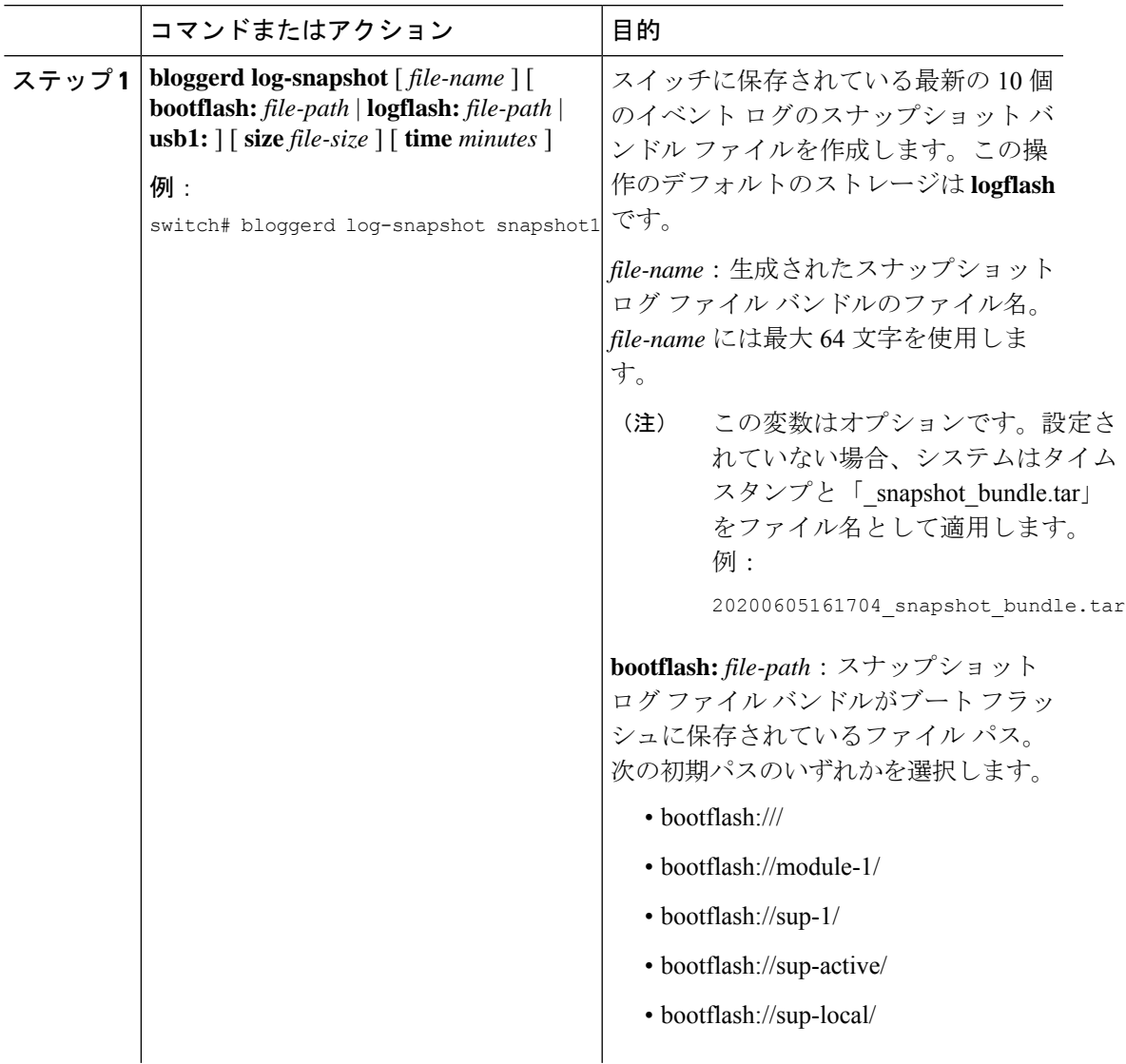

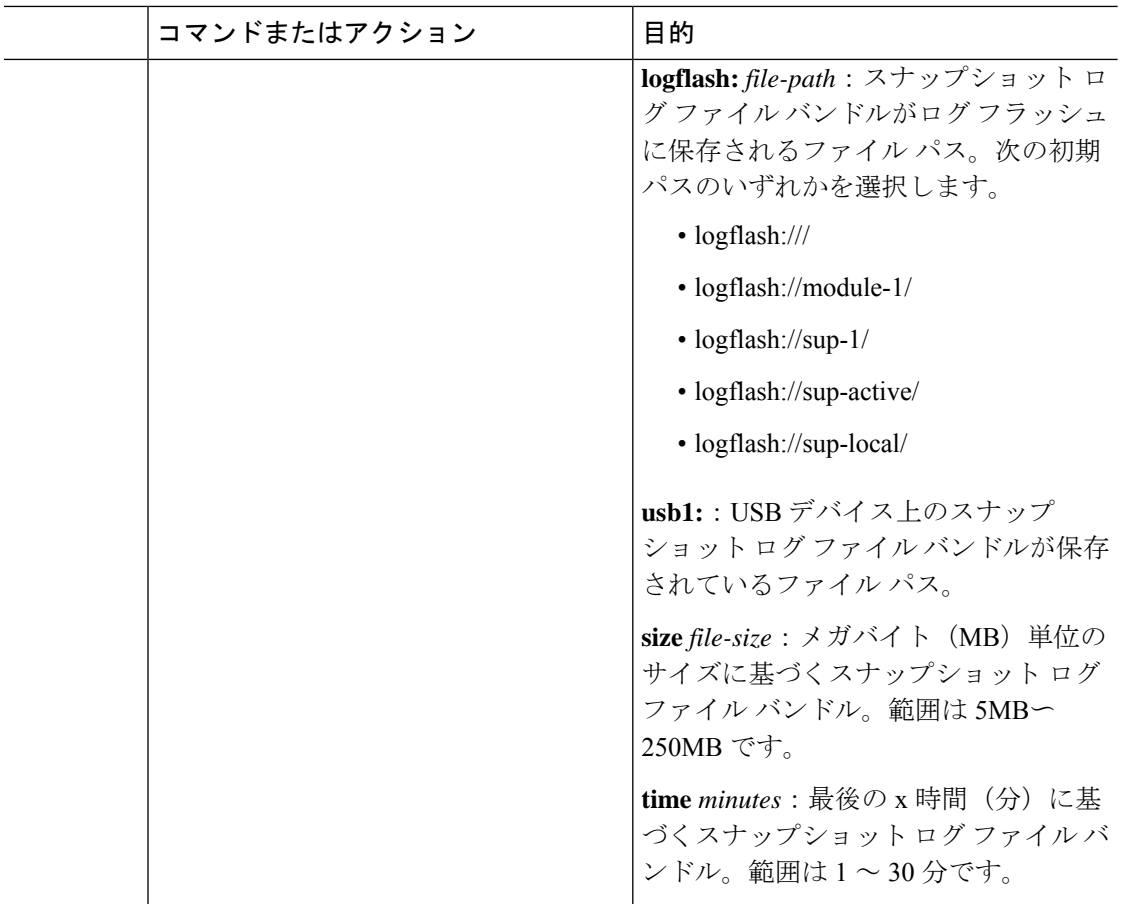

```
switch# bloggerd log-snapshot snapshot1
Snapshot generated at logflash:evt_log_snapshot/snapshot1_snapshot_bundle.tar Please
cleanup once done.
switch#
switch# dir logflash:evt_log_snapshot
159098880 Dec 05 06:40:24 2019 snapshot1 snapshot bundle.tar
159354880 Dec 05 06:40:40 2019 snapshot2 snapshot bundle.tar
Usage for logflash://sup-local
759865344 bytes used
5697142784 bytes free
6457008128 bytes total
次の例のコマンドを使用して、同じファイルを表示します。
switch# dir debug:log-snapshot-user/
159098880 Dec 05 06:40:24 2019 snapshot1 snapshot bundle.tar
159354880 Dec 05 06:40:40 2019 snapshot2_snapshot_bundle.tar
```
Usage for debug://sup-local bytes used bytes free bytes total

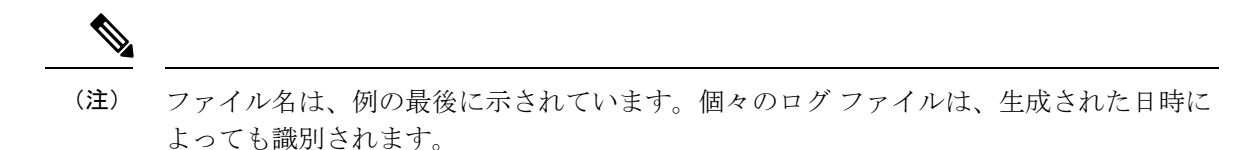

### 外部ログ ファイルのストレージ

外部サーバ ソリューションは、ログを安全な方法でオフスイッチに保存する機能を提供しま す。

# $\bigotimes$

外部ストレージ機能を作成するため、Cisco Technical Assistance Center (TAC)に連絡し て、外部サーバ ソリューションの展開をサポートを求めてください。 (注)

次に、外部ログ ファイルの保存機能を示します。

- オンデマンドで有効
- HTTPS ベースの転送
- ストレージ要件:
	- 非モジュラ スイッチ:300 MB
	- モジュラ スイッチ:12 GB(1 日あたり、スイッチあたり)
- 通常、外部サーバには 10 台のスイッチのログが保存されます。ただし、外部サーバでサ ポートされるスイッチの数に厳密な制限はありません。

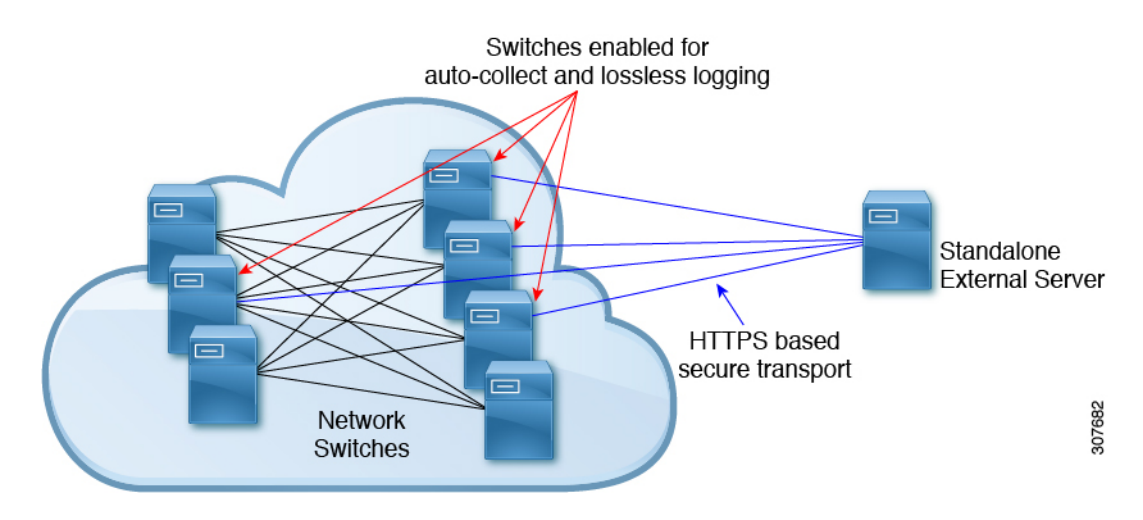

外部サーバ ソリューションには、次の特性があります。

• コントローラレス環境

- セキュリティ証明書の手動管理
- サポートされている 3 つの使用例:
	- 選択したスイッチからのログの継続的な収集
	- TAC のサポートによる、シスコ サーバへのログの展開とアップロード。
	- 限定的なオンプレミス処理

外部サーバでのログ ファイルの設定と収集については、Cisco TAC にお問い合わせくだ さい。 (注)

## その他の参考資料

#### 関連資料

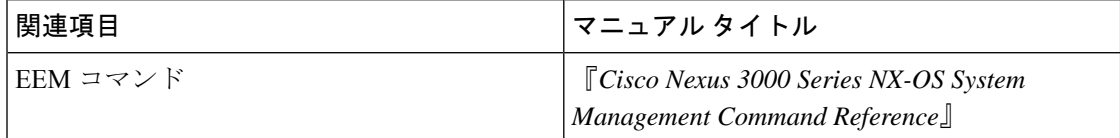

#### 標準

この機能では、新規の標準がサポートされることも、一部変更された標準がサポートされるこ ともありません。また、既存の標準に対するサポートが変更されることもありません。

## **EEM** の機能の履歴

#### 表 **2 : EEM** の機能の履歴

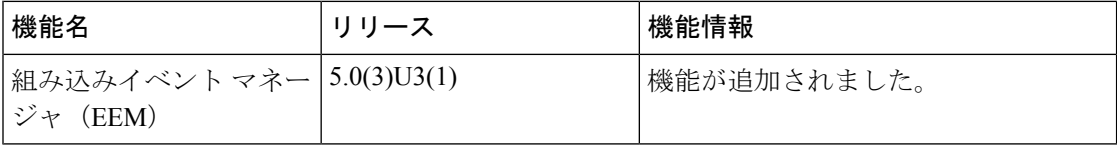

翻訳について

このドキュメントは、米国シスコ発行ドキュメントの参考和訳です。リンク情報につきましては 、日本語版掲載時点で、英語版にアップデートがあり、リンク先のページが移動/変更されている 場合がありますことをご了承ください。あくまでも参考和訳となりますので、正式な内容につい ては米国サイトのドキュメントを参照ください。